# **Mapa stavebních prvků historických konstrukcí v archeologickém areálu pod III. nádvořím Pražského hradu**

**Výsledky a metody získávání informací**

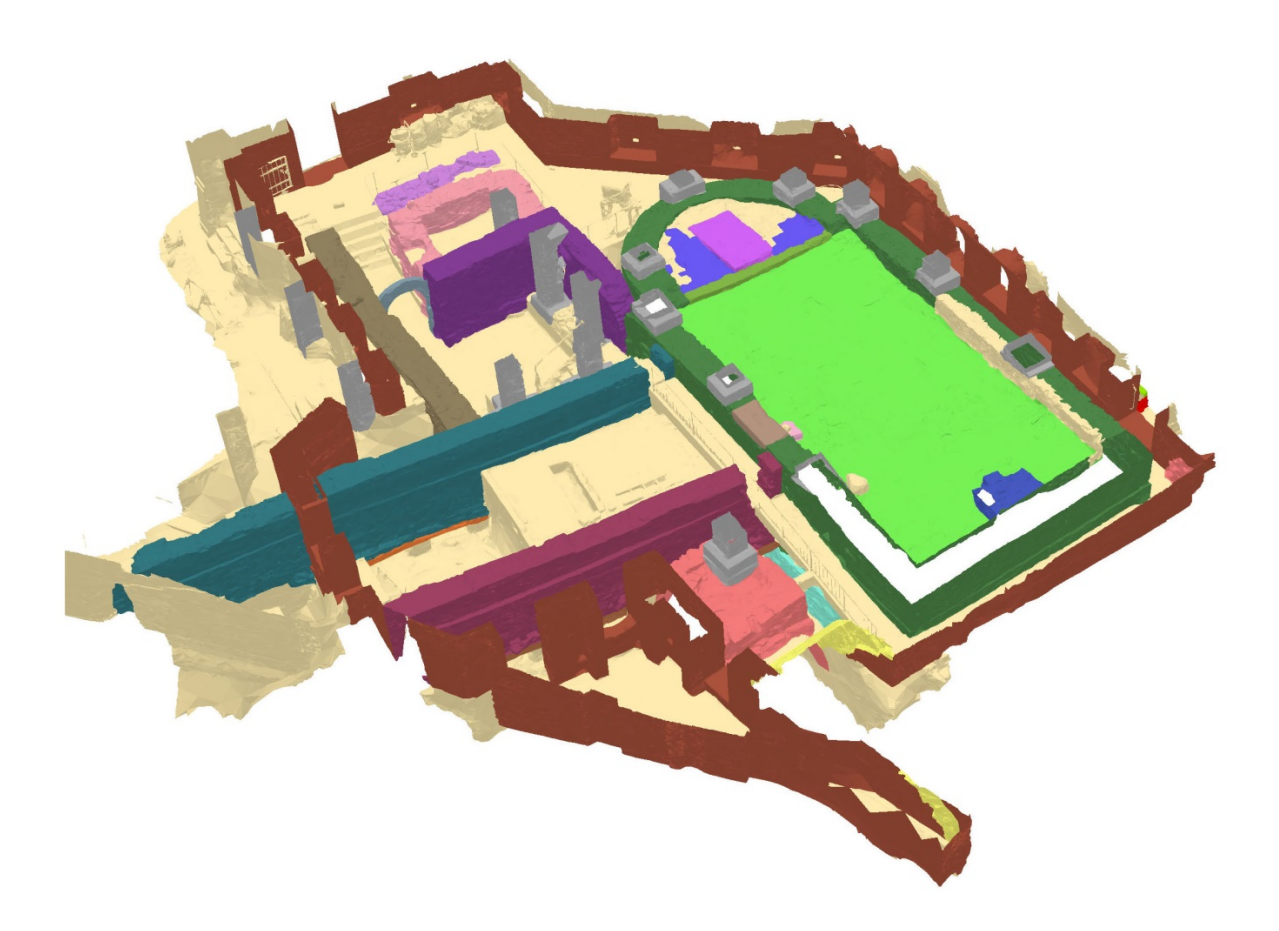

Projekt: *Vápenné materiály pro restaurování a konzervování autentických prvků historických staveb* (DG 16P02H012)

**Výsledek projektu: Nmap – Specializovaná mapa s odborným obsahem**

# **Mapa stavebních prvků historických konstrukcí v archeologickém areálu pod III. nádvořím Pražského hradu**

Geodatabáze a mapa byly vytvořeny v rámci projektu *Vápenné materiály pro restaurování a konzervování autentických prvků historických staveb* financovaném Ministerstvem kultury ČR v letech 2016–2020 (DG16P02H012). Na tvorbě mapy se podíleli řešitelé příjemce projektu Ing. Eva Stuchlíková, Ing. Jan Válek, Ph.D. a Ing. Olga Skružná z Ústavu teoretické a aplikované mechaniky AV ČR, v. v. i. (ÚTAM), za dalšího příjemce Archeologický ústav AV ČR, Praha, v. v. i. (ARÚP) spolupracovali RNDr. Iva Herichová, Ph.D., Mgr. Jana Maříková-Kubková, Ph.D., Mgr. Pavla Tomanová, František Adámek a Bohuslav Vácha.

#### **Obsah**

<span id="page-1-0"></span>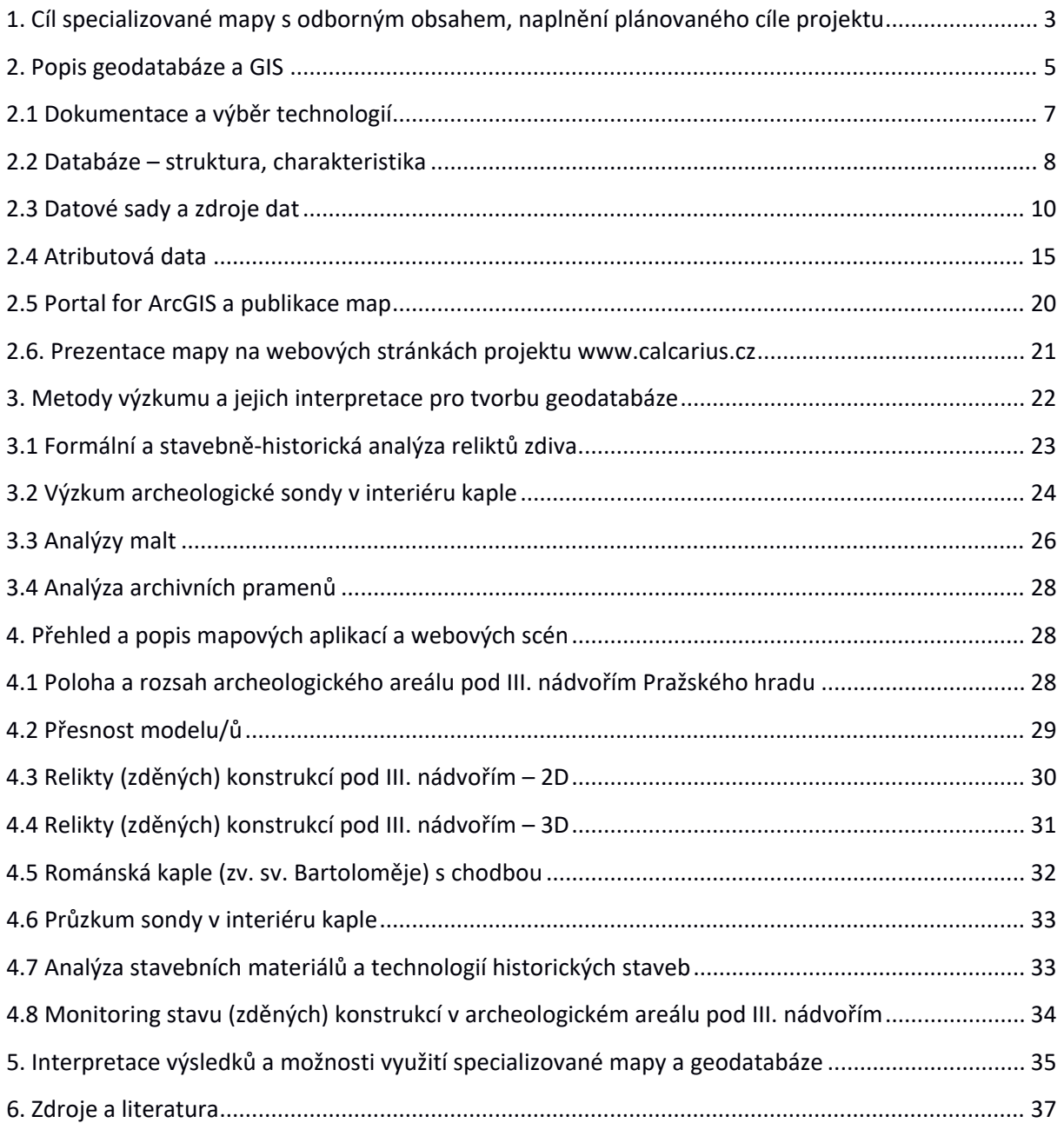

#### **1. Cíl specializované mapy s odborným obsahem, naplnění plánovaného cíle projektu**

Specializovaná *Mapa stavebních prvků historických konstrukcí* (*Mapa*) naplňuje cíl programu NAKI II Technologie a postupy pro ochranu kulturního dědictví. Dokumentuje autentické prvky historických staveb a promítá výsledky průzkumu konstrukcí ve vztahu k použitým materiálům a technologiím s cílem zlepšení účinnosti jejich památkové ochrany. Využívá k tomu nástroje 2D a 3D zobrazení v prostředí GIS. Specifickým cílem je dokumentace dochovaných reliktů zděných konstrukcí v archeologických areálech na Pražském hradě s ohledem na materiálové a technologické hledisko. *Mapa* byla vytvořena a testována pro archeologický areál pod III. nádvořím a měla by v budoucnu sloužit pro všechny trvale odkryté areály na Pražském hradě.

Mapový projekt je výsledkem syntézy prostorových dat získaných na základě podrobné dokumentace a analýzy stavebních prvků zděných konstrukcí. Zároveň je i nástrojem pro komplexní dokumentaci a prostorové zobrazení reliktů, jejich vlastností a památkového stavu. Struktura mapy byla navržena s důrazem na poznání konstrukčních a technologických souvislostí stavebních prvků a jejich materiálového složení. Důležitým aspektem mapy je zachycení (změn) stavu dochovaných reliktů a evidence provedených konzervačních a restaurátorských zásahů. Mapa integruje široké spektrum informací a umožňuje jejich přehledné uspořádání. Dovoluje snadný přístup k datům, třídění prvků a jejich zobrazování podle zvolených kritérií. Třídimenzionální rozměr mapy umožňuje pracovat s informacemi v prostorových souvislostech. Výstupem je soubor mapových aplikací publikovaných na internetu přes webové rozhraní Portal for ArcGIS.

Základem GIS je nová (aktualizovaná) geodetická dokumentace vytvořená pro účely projektu. Odborný obsah mapy tvoří informace o prostorově identifikovaném *stavebním prvku* a jeho vlastnostech. Vychází z nově provedené podrobné deskripce stavebních prvků, stavebněhistorického průzkumu a materiálových analýz. Komplexnost informací zajišťují data získaná vyhodnocením archivních pramenů (archeologická dokumentace a výsledky analýz). Dokumentace byla prováděna ve dvojím měřítku. V prvním kroku byly v celém areálu prostorově vymezeny *stavební prvky* (*relikty* – specificky definované úseky zděných konstrukcí), u dvou vybraných staveb (románská kaple zv. sv. Bartoloměje a chodba směřující k bazilice sv. Víta, Václava, Vojtěcha a P. Marie) byl povrch zdiva rozlišen v detailu až do úrovně jednotlivých stavebních kamenů a zdících spár. Přesnost *Mapy* je daná přesností geodetického zaměření, kompletnost *Mapy* a databáze je odvislá od možností poznání autentických částí konstrukcí daných stavem dochování, výběrem užitých metod průzkumu a způsobem interpretace získaných výsledků.

*Mapa* se zaměřuje na největší a nejsložitější archeologický areál na Pražském hradě, který se nalézá pod III. nádvořím a který uchovává relikty zděných staveb různých funkcí, pocházejících z širokého časového intervalu od 9. do 20. století. Areál vznikl v 2. pol. 20. let 20. stol., kdy byly také provedeny první konzervační a restaurátorské úpravy zdiva konstrukcí bezprostředně po jejich odkrytí. Kromě toho, že realizované úpravy umožnily konstrukce zachovat a dlouhodobě prezentovat, pozměnily charakter povrchu reliktů a v některých případech znemožnily přístup k autentickým částem zdiva. Za dobu téměř sta let v důsledku měnících se klimatických podmínek docházelo a stále dochází k degradaci a narušení stability konstrukcí. Postup záchrany areálu byl v minulosti opakovaně aplikován, samotná povaha prostoru a rozdílné typy zachovaných památek (kromě kamenných také dřevěné konstrukce a terény) jsou důvodem, proč péče nikdy nedospěla k definitivnímu řešení. Vytvořená *Mapa* by měla velkou měrou přispět k nastavení nového režimu památkové péče a jeho zefektivnění – právě díky komplexní a podrobné dokumentaci a přístupu k získaným informacím.

Podrobná dokumentace zděných konstrukcí kromě jiného umožňuje odlišit vrstvy konzervátorských úprav od původního autentického zdiva, které lze zaznamenat v detailu pro technologické spáry. Zároveň podává informace o stabilitě provedených zásahů a tedy i o vhodnosti užitých materiálů a lokalizuje ohrožená místa, postižená narušením stability nebo degradací. Zpracováním a zobrazením získaných informací v prostředí GIS byl vytvořen nástroj pro zachycení změn stavu zděných konstrukcí či konkrétních prvků staveb v časovém měřítku. V praxi bude mapa využita v konceptu záchrany a dlouhodobé ochrany areálu pod deskou III. nádvoří (a dalších archeologických areálů) jako platforma sloužící k monitorování stavu konstrukcí, ukládání a získávání informací. Uplatnění najde také při navrhování a následné aplikaci postupů památkové péče a případných konzervátorsko-restaurátorských zásazích. Jedním z příjemců mapy se stane správce areálu – Odbor památkové péče Kanceláře prezidenta ČR (OPP KPR).

V dlouhodobém procesu zpracování, interpretace a prezentace archeologických nálezů z Pražského hradu se opakovaně potvrzuje nevyčerpatelný potenciál areálu pod III. nádvořím. Stal se unikátní laboratoří, ze které je stále možné získávat materiál pro analýzu a kde lze testovat nejen nové postupy archeologického průzkumu a dokumentace, ale také metody přírodovědných a technických oborů, které poskytují nezbytná analytická data a technickou podporu.

Zpracování informací získaných během projektu najde uplatnění v dalších výzkumných aktivitách, dotýkajících se zejména historických stavebních technologií. Nové vyhodnocení a interpretace dat o stavebních prvcích umožní rekonstruovat stavební vývoj zaniklých architektonických celků v areálu III. nádvoří. Díky prostorovým souvislostem bude možné analyzovat stavební vývoj v kontextu změn povrchu terénu. Mapa v konečném důsledku přispěje ke komplexnímu zpracování nálezů odkrytých v centrálním prostoru Hradu ve 20. letech 20. stol. a publikovaných dosud jen útržkovitě. V neposlední řadě lze vnímat mapu jako nástroj pro prezentování archeologických památek Pražského hradu veřejnosti.

Další archeologické areály na Pražském hradě (klášter sv. Jiří, vykopávky pod Katedrálou sv. Víta) do specializované mapy nakonec zahrnuty nebyly. Detailnější zpracování jedné lokality se zdálo být přínosnější než zpracování více míst jednodušším způsobem. Bude-li využití vytvořené mapy evaluováno v praxi, bude jistě časem model rozšířen nebo navržen pro další zájmové lokality, archeologické areály, či památkové objekty.

## <span id="page-4-0"></span>**2. Popis geodatabáze a GIS**

Celkovým fyzickým výsledkem projektu, části specializovaná mapa s odborným obsahem, je především samotná báze geografických dat pojmenovaná *Databáze stavebních prvků* (zjednodušená struktura na *obr. 1*) s adresáři doplňkových dat. Doplňkovými daty jsou zdrojové formáty 3D modelů, soubory fotografií, samostatná obrazová ortofota a přiložená dokumentace. Báze geografických dat – její struktura a obsah – byla vytvořena na základě nového zaměření a zdokumentování archeologického areálu pod III. nádvořím Pražského hradu.

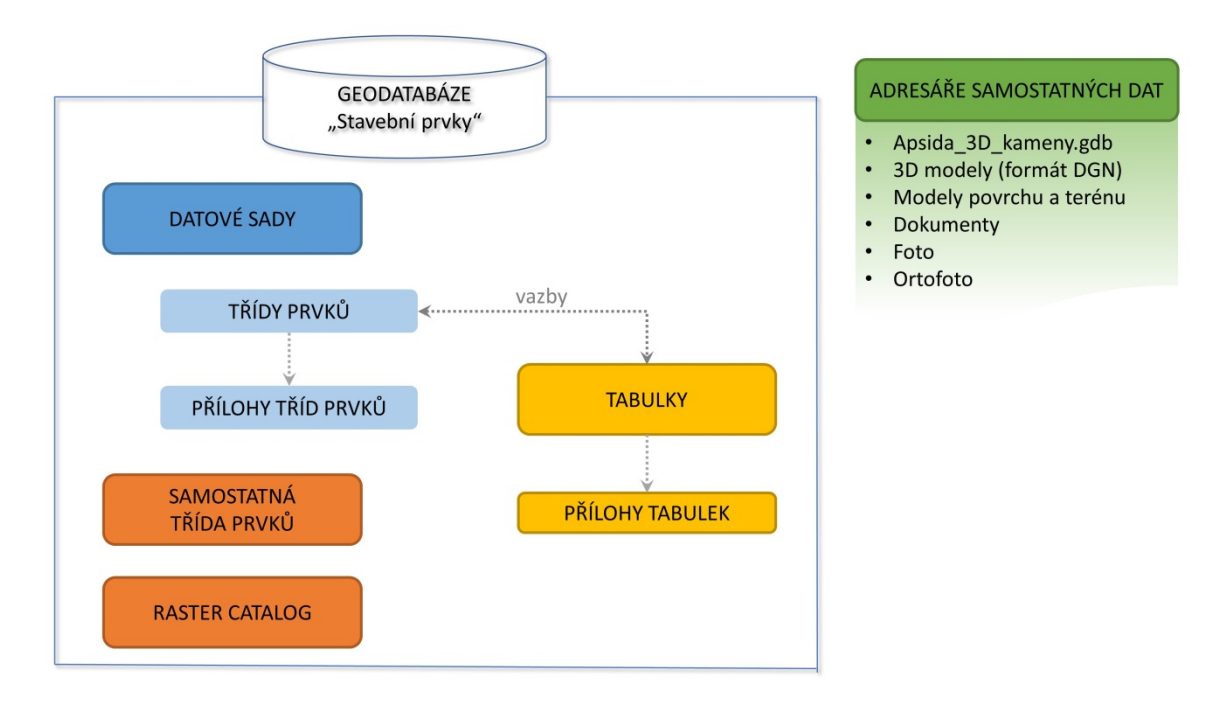

**Obr. 1**. Zjednodušená struktura databáze stavebních prvků.

*Databáze stavebních prvků* umožňuje evidovat, třídit, popř. statisticky vyhodnotit maximum informací o zděných konstrukcích. Vypovídá o materiálovém složení, konstrukčních a technologických znacích, současném stavu konstrukce, historii památkových zásahů nebo stavu výzkumu stavebního prvku. Obsah databáze je přístupný prostřednictvím mapové aplikace a jednotlivé datové vrstvy.

Informace naplňující databázi byly z převážné části shromážděny během detailního průzkumu a dokumentace zděných konstrukcí probíhající v rámci projektu v letech 2016–2019. Soubor dat doplnily údaje z archivních zdrojů a fondů ARÚP (evidence vzorků malt, fotodokumentace, deníky výzkumu 1925–1929, deníky výzkumu 1993–1998, výsledky projektu MK ČR z let 1997– 1998 – *Boháčová 1998*, výsledky analýz a další dokumenty) a Archivu Pražského hradu (APH, Sbírka fotografií Stavební správy PH, Nová plánová sbírka).

Základem geografického informačního systému areálu jsou geografická data s 3D složkou. Byl vytvořen nový soubor dat, který vznikal s pomocí tradičních i moderních dokumentačních technik. Velmi podrobný 3D model byl zjednodušen do podoby, která umožnila přívětivý detail zobrazení a zároveň byla dostatečně přesná pro rozdělení modelu do jednotlivých *stavebních prvků*/*reliktů*, kterými jsou např. zdi románských a gotických domů, románské kaple, paláce, hradby či jiných dosud neurčených konstrukcí. Další podrobná dokumentace románské kaple a přilehlé chodby rozšiřuje podrobnost modelu až na úroveň stavebních kamenů a spojovacích spár, které tvoří základní strukturu stavebních reliktů dokumentovaných v areálu pod III. nádvořím. Podrobná datová základna, 3D prostorový model a možnosti GISového softwaru pak dohromady představují široký prostor pro vědecký výzkum bez nutnosti osobní návštěvy prostoru, který je nepřístupný veřejnosti a chráněný z hlediska materiálové destrukce.

Na databázi navazuje sada mapových aplikací, mapových vrstev, 3D webových scén a mobilních aplikací prezentovaných na oficiálních stránkách projektu a webovém mapovém portálu ÚTAM.

Zatímco báze geografických dat vyžaduje pro zobrazení a manipulaci speciální software, alespoň základní znalosti ovládání takového softwaru a práce s databází, mapové aplikace je možné zobrazit a intuitivně ovládat z každého počítače či mobilního zařízení, které má připojení k internetu, dostatečnou grafickou kapacitu a prohlížeč webových stránek. Celkem byly vytvořeny a vypublikovány desítky mapových vrstev, cca 15 rovinných mapových aplikací, cca 25 prostorových webových scén a stejné množství 3D mapových aplikací.

Na závěr byla z vybraných mapových aplikací a scén vytvořena webová stránka *Zděné konstrukce pod III. nádvořím Pražského hradu*. Jedná se o modifikaci tzv. Mapy s příběhem (produkt firmy ESRI), která pomocí kombinace map, obrázků, textů, případně videa provází uživatele tématem.

AGS[1](#page-5-0) služby vytvořené v rámci projektu *Vápenné materiály pro restaurování a konzervování autentických prvků historických staveb* spadají do kategorie autorské dílo a podléhají tudíž autorsko-právní ochraně dle zákona č. 121/2000 Sb. Poskytnutá data může uživatel využít pro vlastní potřebu nebo nekomerčně prezentovat na internetu. Vlastní potřebou se rozumí užití, jehož účelem není dosažení přímého nebo nepřímého hospodářského nebo obchodního prospěchu. Prezentací se rozumí vždy jen zprostředkování nahlížení dat na internetových stránkách uživatele. Uživatel není oprávněn poskytnout zprostředkování nahlížení dat na internetových stránkách jiných subjektů ani poskytnout těmto subjektům obrazy dat jiným způsobem (např. pomocí svých prohlížecích služeb). Širší využití výsledků je možné na základě licenční smlouvy s vlastníky majetkových práv – institucí ÚTAM a ARÚP.<sup>[2](#page-5-1)</sup>

<span id="page-5-0"></span><sup>&</sup>lt;sup>1</sup> ArcGIS Server

<span id="page-5-1"></span><sup>2</sup> kontaktní osoby J. Válek (ÚTAM) a I. Herichová (ARÚP)

#### <span id="page-6-0"></span> **2.1 Dokumentace a výběr technologií**

Areál pod III. nádvořím byl již v minulosti dokumentován pro potřeby ARÚP či Správy Pražského hradu v rámci mnoha projektů. K dispozici jsou rovinné plány, účelové mapy vykopávek v papírové i digitální podobě, včetně fotografické dokumentace. Nadmořské výšky si lze dohledat pouze u zaměřených bodů nebo situací z výzkumů. První dokumentace vznikla ve 20. letech 20. století a s využitím nových metod byla aktualizována v 2. pol. 90. let 20. stol. a v druhé dekádě 21. století.

V průběhu let 2017 a 2018 byl prostor vykopávek pod III. nádvořím skenován a vznikla nová digitální kopie stavu vykopávek. K řešení této úlohy byla zvolena kombinace laserového skenování (pozemní laser skener Faro Focus S150), vícesnímkové fotogrammetrie a videogrammetrie. Základním výstupem je obarvené mračno bodů, které představuje digitální kopii všech přístupných podzemních prostor (1,2 miliardy bodů). Aby se s digitálním 3D modelem dalo pracovat, bylo původní mračno zjednodušeno na 40 milionů bodů. Ty jsou spojeny do plochy a potaženy fototapetou. Z 3D dokumentace je vytvořena řada účelových map ve 2D (půdorysy, řezy, orotofoto stěn, apod.). Přesnost spojování jednotlivých laserových skenů, dat z fotogrammetrie a videogrammetrie nikde nepřekročila 3 mm. Střední chyba při georeferencování modelu činí 14,97 mm. Primární data tvoří výstup z laserového skeneru, mračna bodů ve formátu \*.xyz, \*.las a \*.ptx. 3D modely jsou exportovány do běžných formátů - \*.obj (+UV tapeta), \*.stl a \*.ply.

Pro 3D dokumentaci byly využity software Geus, Groma, Faro Scene, RealWorks, PMSAG, RealityCapture BETA1.0, Blender a Zbrush.

Kombinací geodetické fotogrammetrie a laserového skenování vznikl prostorový model archeologického areálu pod III. nádvořím PH – nejdokonalejší produkt dokumentace a digitálního zobrazení prostoru. Velikost a formát modelu vyhovuje práci v prostředí GIS softwaru a zároveň umožňuje rozdělení do jednotlivých stavebních reliktů. Geodetické zaměření vlícovacích bodů usadilo model do systému S-JTSK s přesností na jednotky centimetrů. Výsledek 3D modelování je složen z mračna bodů, kde každý bod má svou prostorovou souřadnici a hodnotu barevné hloubky. Hodnota barevné hloubky bodu je údaj z fotografie nebo skupiny fotografií daného místa a umožňuje zobrazit daný bod v realistických barvách. Podrobnost modelu (množství bodů v mračnu) je volitelná a závisí na účelu užití, technologii zpracování a zobrazovacích prostředcích.

Z vygenerovaného mračna bodů byly vytvořeny zjednodušené modely trojúhelníkové sítě ve formátu DXF. Celý model byl rozdělen do pěti částí s překryvy. Množství prvků trojúhelníkové sítě je v počtech stovek tisíc prvků a práce s 3D daty je tudíž náročná na výkon grafické karty. Aby byl zachován dostatečný detail modelu a aby bylo možné s modelem efektivně pracovat na počítačových stanicích projektu, byl model rozdělen do následujících částí:

Část I – západní část areálu (prostor s relikty středověkého opevnění)

Část II – střední část areálu (prostor s relikty románských a gotických domů)

Část III – prostor s relikty románské kaple s chodbou

Část IV – severovýchodní část areálu (prostor s relikty palácové stavby)

Část V – jihovýchodní část areálu

Dalším důvodem rozdělení 3D modelu byla obava z publikace příliš objemných 3D dat na mapový server. Celek i části modelu byly převedeny do modelů o 250 000 a 900 000 prvcích. Zdrojový model umožňuje do budoucna vygenerovat i mnohem podrobnější modely pro celek, části i vybrané detaily.

Projekt využívá již zakoupeného softwaru ESRI institucí ÚTAM. V rámci projektu byly každoročně placeny roční maintenance. Jedná se o následující licence softwaru ArcGIS:

ArcGIS Desktop Standard Concurrent Use

ArcGIS Enterprise Workgroup Standard

Licenční úrovně těchto platforem jsou zcela dostatečné pro správu dat, pro pokročilejší editaci i analýzu dat, pro správu řízení více uživatelského přístupu i prezentaci a sdílení dat na internetu. Určitým omezením je v rámci těchto licencí práce s 3D daty. Pro pokročilejší nástroje chybí placené rozšíření 3DAnalyst.

## <span id="page-7-0"></span> **2.2 Databáze – struktura, charakteristika**

Licence ArcGIS Enterprise Workgroup umožňuje tvorbu a správu tzv. Workgroups geodatabase. Tento typ geodatabáze oproti jednodušším formátům tzv. file či personal geodatabase umožňuje uchovávat historii změn, replikaci databáze, či více uživatelský přístup při editaci databáze. Omezením je např. 10 GB pro velikost databáze nebo maximální počet 5 oprávněných uživatelů pro pokročilejší práci s daty a vstup na Portal for ArcGIS.

Prostorové databáze se od tradičních liší možností ukládat prostorovou složku (souřadnice X, Y, Z a údaje o užitém souřadnicové systému).

Struktura databáze – definování tříd prvků (geografických vrstev) a jejich atributových vlastností – byla vytvořena na základě spolupráce celého týmu projektu tak, aby vyhovovala odborným a praktickým potřebám příjemců z hlediska budoucího užití. Hodnoty vlastností byly, bylo-li to možné, nadefinované přímo atributovou doménou, která zamezuje zbytečným chybám a nepřesnostem. Názvy domén pokud možno odpovídají odbornému terminologickému slovníku (archeologie, architektura/stavebnictví).

Základními třídami prvků jsou:

 - *stavební prvky (relikty)* – rozdělují zděné konstrukce dochované v areálu jako stavebnici do jednotlivých úseků, které byly postaveny v krátkém časovém období a jednou stavební technikou

- *kameny* – rozdělují zdivo reliktů na nejmenší základní zdící prvky

 - *malty* – korespondují se zdícími spárami oddělujícími stavebními kameny, jsou vyplněné spojovacím materiálem, včetně opravných výplní

 - *poruchy* – zachycují trhliny a rozevřené pukliny či jiná porušení zdiva jako celku, která postihla konstrukci za dobu její existence

 - *vzorky* – představují místa odebraných vzorků malt a omítek a informace o odběrech a provedených analýzách

 - *fotodokumentace* – je doložena výběrem lokalizovaných snímků z archivních fondů a nové systematické fotodokumentace z let 2018–2019

- *referenční body* – představují síť lokalizovaných bodů pro měření pohybů konstrukcí metodou velmi přesné geodézie

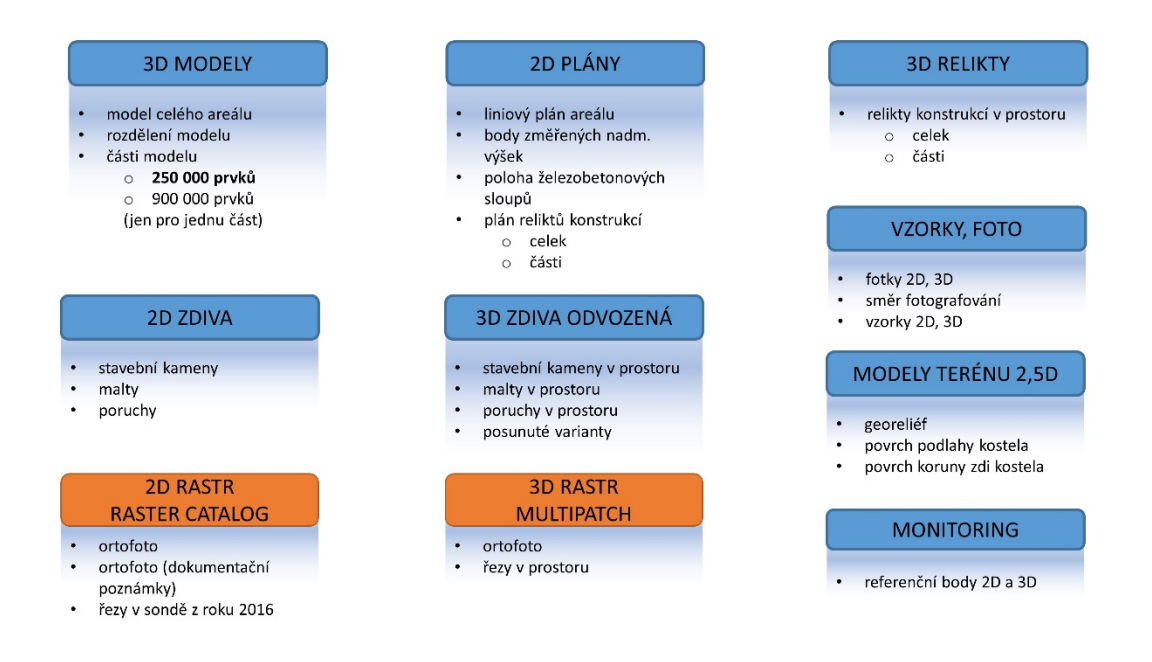

**Obr. 2**. Datové sady a jejich obsah.

Rozdělení datových tříd do datových sad bylo provedeno správcem databáze (*obr. 2*). Datové sady oddělují třídy prvků podle prostorové přesnosti, podrobnosti, ale i účelu užití dat.

Sekundární odvozená data, jako vrstvy kameny, malty, poruchy v datové sadě "3D zdiva odvozená", jsou data se zjednodušenými atributy (převedenými z 2D primárních dat). Další sekundární vrstvou jsou "relikty 2D pol" (plán reliktů konstrukcí), které vznikly převedením 3D reliktů do roviny.

Databáze dále obsahuje tabulky bez prostorové složky, databázové vztahy mezi jednotlivými prvky, rastercatalogy (ve většině případů jde o georeferencovaná ortofota), či souborové přílohy jednotlivých vrstev (foto, dokumenty).

Relační vazby jsou standardní součástí databázových systémů a jejich hlavním úkolem je vzájemně propojit objekty v databázi. V geodatabázích ArcGIS systému se relace vytvářejí s pomocí tzv. "relationship classes" neboli relačních tříd. Relationship classes propojují prvky mezi geografickými i negeografickými tabulkami, udržují integritu databáze, umožňují editaci souvisejících záznamů, dotazování, analýzy či generování pohledů na propojená data – tradiční úlohy nad relační databází s prostorovou složkou. Jejich využíváním lze dosáhnout přehlednější struktury datového modelu a zabránit redundanci dat. V *Databázi stavebních prvků* byly použity relační vztahy typu 1:1, 1:M, M:N napříč mezi prostorovými i neprostorovými třídami prvků. Schématická struktura vzájemných vazeb je znázorněna na *obr. 3*.

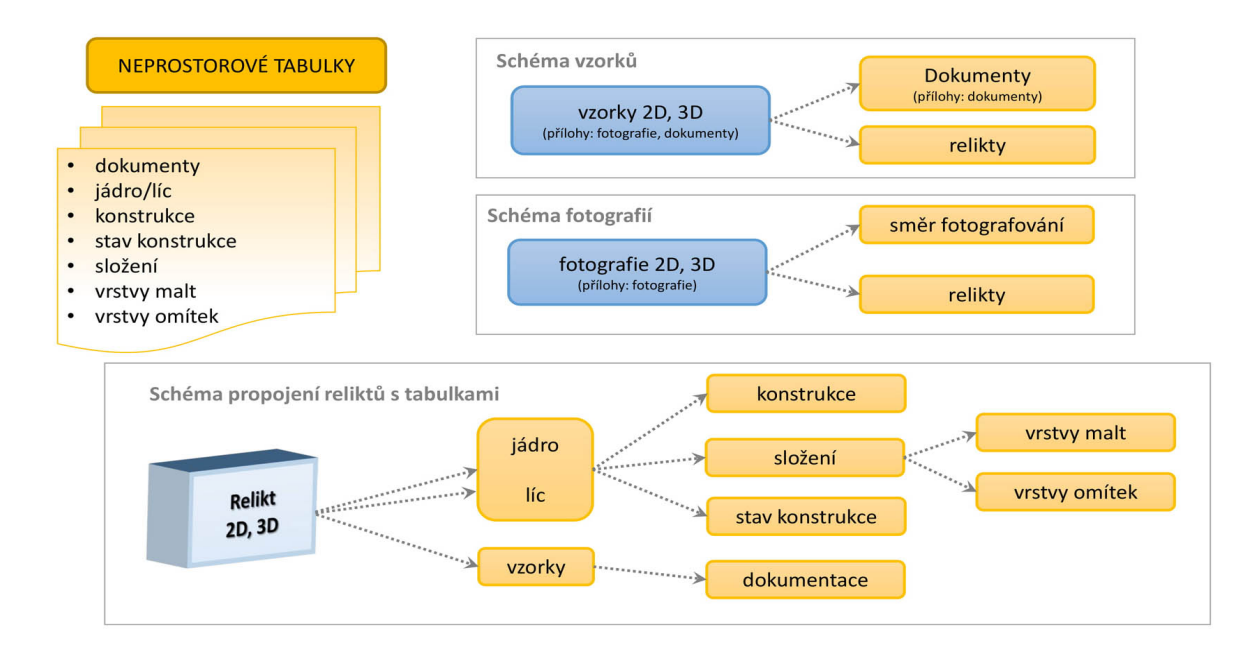

**Obr. 3**. Schéma relací.

# <span id="page-9-0"></span> **2.3 Datové sady a zdroje dat**

## **3D modely**

Datová sada obsahuje 3D modely celého areálu pod III. nádvořím, jeho částí a 3D vrstvu, která zobrazuje rozdělení do těchto částí. Tyto modely vznikly převedením modelu trojúhelníkové sítě z formátu DXF do formátu multipatch. Počet prvků trojúhelníkové sítě byl odhadnut tak, aby byla prostorová přesnost dostatečná pro daný účel – rozdělení areálu do reliktů. Celkový model areálu i pět jeho samostatných částí je složeno z 250 000 prvků. Část areálu v okolí kaple je dostupná také ve variantě 900 000 prvků.

Během práce tvorby dat došlo k odhalení chyb zjednodušeného prostorového pracovního modelu. Kontrola stavebních reliktů v terénu zjistila na několika místech nesoulad mezi modelem a realitou (*obr. 4*). Protože k zjištění tohoto nesouladu došlo na konci čtvrtého roku projektu, nebylo možné vytvořit modely nové, opravené a celý postup dělení zopakovat. Zdrojový bodový model se po pečlivé kontrole ukázal jako bezchybný. K uvedené chybě tedy muselo dojít při zjednodušování a převodu dat do formátu DXF. Naprostá většina těchto dat je správná a pro daný účel zobrazování a filtrování stavebních reliktů podle zdokumentovaných charakteristik jsou data dostatečná. Pro budoucí práci s databází a nejbližší aktualizaci dat je potřeba počítat s nápravou této chyby při generování nového modelu.

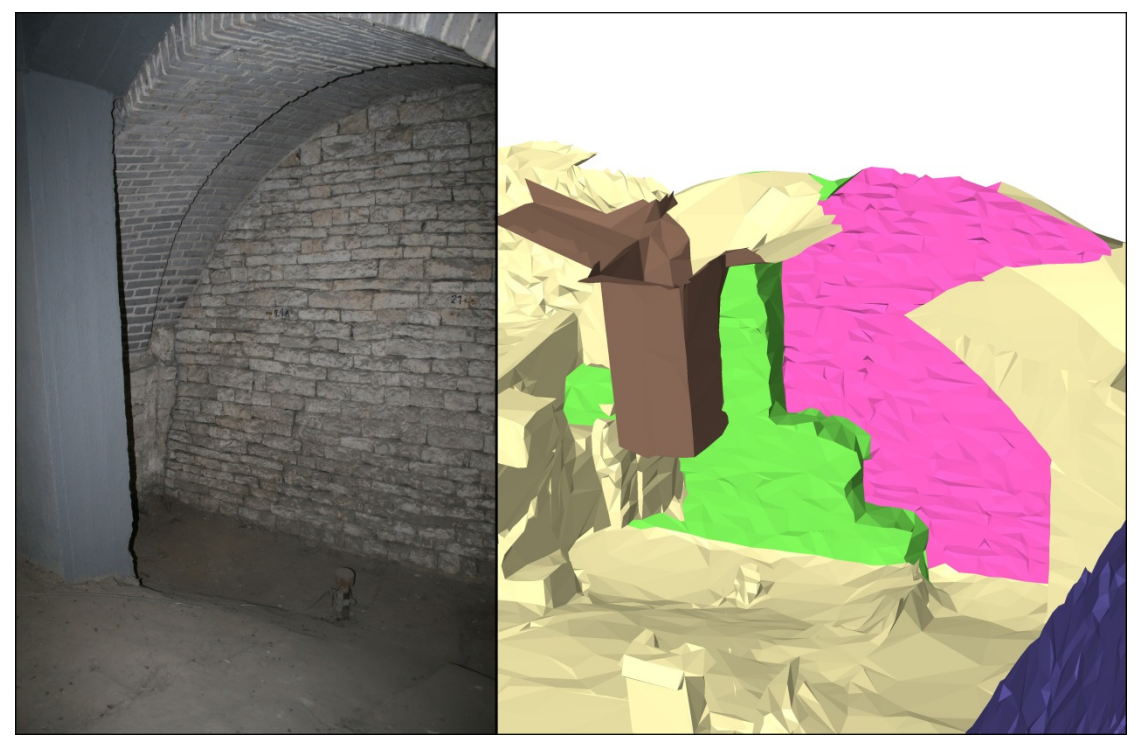

**Obr. 4**. Ukázka chyby v modelu (vlevo srovnání s realitou) – lícová plocha kvádříkové zdi (románské hradby) za sloupem je ve skutečnosti rovinná.

Lokální kontrolu přesnosti modelu lze provést porovnáním modelu s geodeticky změřenými body. Dokud nedojde k aktualizaci celého modelu, stává se bohužel nespolehlivou např. úloha metrického měření nebo odečet souřadnic. Při metrických měřeních či odečtu souřadnic z 3D modelu je potřeba s touto chybou počítat a hodnoty brát pouze jako orientační, či si je jiným způsobem ověřit. V tomto případě je možné k metrickým úlohám využít lineární mapy 2D.

## **Plány 2D**

Datová sada obsahuje plán archeologického areálu pod III. nádvořím v systému S-JTSK v liniové vrstvě. Tento plán doplňují body, u kterých byla při dřívějších měřeních určena také nadmořská výška (Bpv). Tato sada obsahuje dále plán reliktů pro celý areál i části modelu.

#### **Relikty 3D**

Datová sada obsahuje model rozdělený do jednotlivých *stavebních prvků/reliktů*. Jeden relikt odpovídá jednomu řádku atributové tabulky. Jednotlivé relikty lze tímto způsobem samostatně zobrazovat a popisovat. Vrstva reliktů areálu celku vznikla spojením pěti samostatných částí, přičemž nebyly odfiltrovány překryvy. Je s tím potřeba počítat při práci v gisovém softwaru a při tvorbě map a scén. Vrstvy 3D reliktů jsou primární, vznikaly přímo, 2D vrstvy reliktů z předchozí datové sady vznikly převedením 3D reliktů do roviny.

#### **Zdiva 2D**

Datová sada obsahuje rovinné vrstvy *kamenů*, *malt* a *poruch*, které vznikly na základě georeferencování ortofot stěn románské kaple a chodby a překreslením (digitalizací) struktury zdiva. Do detailu vykreslené polygony jednotlivých kamenů byly převedeny do linií, čímž vznikla vrstva *malt* (spár mezi stavebními kameny). Zjištěné poruchy reliktů byly z ortofot též převedeny do digitální liniové vrstvy. Vytvořeným prvkům – polygonům (kamenům) a liniím (maltám, poruchám) – byly podle zvolených kritérií přiřazeny atributové vlastnosti. Vznikly tak mapové aplikace s chráněným přístupem, do kterých byla zanesena zjištěná situace, zakresleny poruchy reliktů a především vyplněny popisné charakteristiky prvků. Databáze obsahuje cca 6500 polygonů představujících kameny a přes 18 000 linií skládajících síť spár s maltovou výplní, jež v reálu tyto kameny spojují, a necelých 200 linií představujících poruchy zdiva. Všechny prvky byly více či méně editovány dle toho, co bylo možné v terénu makroskopickým pozorováním zjistit. Databáze a technologie do budoucna umožňují práci s mobilními aplikacemi. Plány 2D zdiv jsou v databázi uloženy mimo souřadnicový systém, ale tak, aby bylo možné odečítat nadmořské výšky. Půdorysné plány kaple jsou v souřadnicovém systému S-JTSK. Přesnost vrstev jsou jednotky centimetrů.

#### **Zdiva 3D odvozená**

Datové vrstvy v této sadě vznikly převedením výše uvedených rovinných vrstev do prostoru tak, že byly nasazeny na 3D model kaple. Tím byly umístěny do souřadnicového systému S-JTSK a výškového systému Bpv. Zatímco u modelu můžeme počítat s centimetrovou přesností, u podrobných vrstev je potřeba počítat s prostorovou chybou větší. Kolmé pohledové vrstvy zdiva nebylo možné na rozdíl od vrstev půdorysných nasadit na model automaticky/softwarově, čímž vznikla určitá chyba z nepřesnosti nasazení. Ve 3D prostoru se jedná o rovinné vrstvy na rozdíl od modelu zdiva, který kopíruje realitu. Aby se vrstva kamenů a malt v určitých místech neztrácela v modelu zdiva, byly vytvořeny posunuté vrstvy cca o 5 – 20 cm tak, aby byly viditelné před modelem. Ve 3D webových scénách je potřeba o této prostorové nepřesnosti vědět. Pro účel prohlížení virtuální reality archeologického areálu a zkoumání vlastností vektorových vrstev je tato přesnost dostatečná.

Problematickým místem při převodu do 3D podoby bylo zdivo apsidy. Zde bylo nutné postupovat jiným způsobem, než u "rovinného" zdiva. Ortofoto vnějšího pláště válce bylo rozbaleno do roviny. Překreslené vektory kamenů pak byly inverzně převedeny zpět. Prozatím nevysvětlený problém se vyskytl při importu této 3D vrstvy do databáze. Vrstva se neimportovala správně.<sup>[3](#page-11-0)</sup> Z toho důvodu byla třída prvků "kameny" ponechána v samostatném

<span id="page-11-0"></span><sup>&</sup>lt;sup>3</sup> Určitou hypotézou zdůvodňující chybný převod může být fakt, že vrstva kamenů původně polygonová, byla na válec nasazena jako liniová. Z nasazených linií musely být znovu v softwaru Microstation vytvořeny polygony. V tomto kroku mohlo dojít ke změně na datech, která způsobila

file geodatabase a uložena do vedlejšího adresáře. Vrstvy obou formátů (GDB, MDF – database) lze porovnat na *obr. 5*.

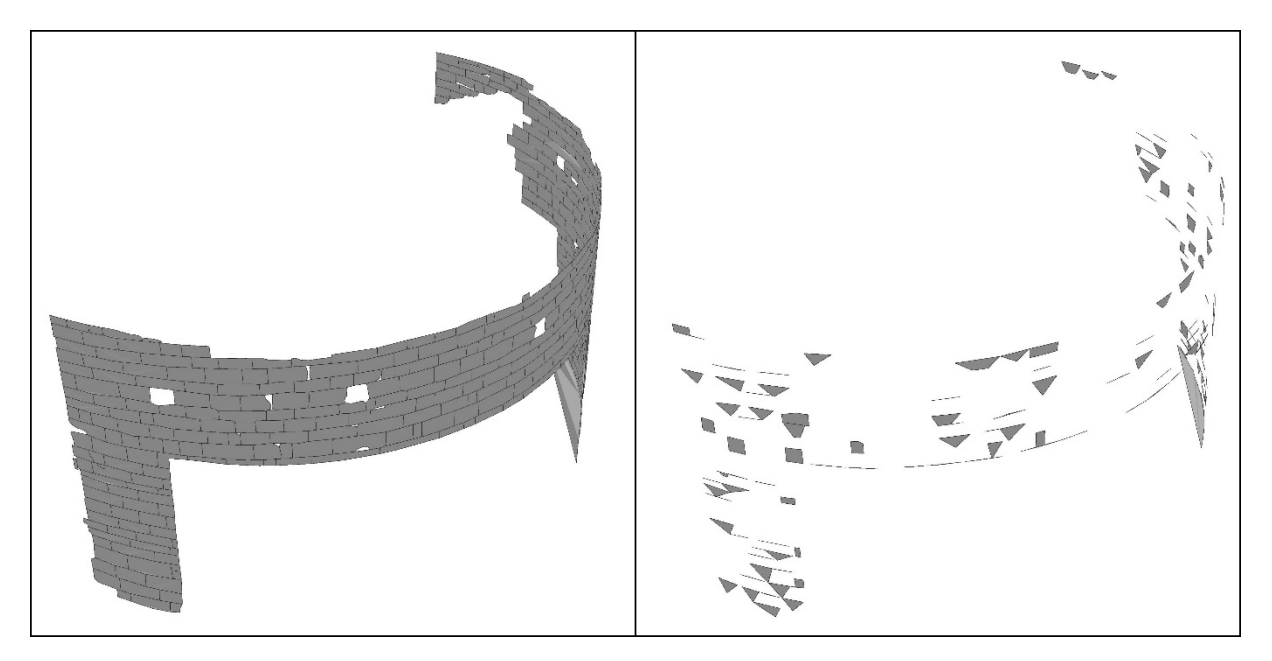

**Obr. 5**. Kameny apsidy ve formátech GDB a MDF.

Linie zdících spár (vyplněných maltou) se do databáze správně načíst podařilo, ale nepodařilo se k liniím automaticky přiřadit atributové informace. Proto jsou ve 3D scénách linie malt zobrazeny, ale bez popisných atributů "vrstva, úprava spár, poznámka". Tyto informace je možné si prohlédnout v rovinné mapové aplikaci. Linie poruch jsou správně zobrazené i s atributovými informacemi.

## **Modely terénu**

V této datové sadě se nacházejí vektorové 3D výškové modely georeliéfu, areálu pod III. nádvořím a půdorysu kaple. Pro zobrazení georeliéfu byl využit model původního povrchu terénu (Herichová 2019). Spolu s daty DMR<sup>[4](#page-12-0)</sup>, která jsou umístěna v adresáři mimo databázi, slouží zejména pro potřeby vizualizace nebo odečítání výšek u vrstev, které by zůstaly dvourozměrné (vzorky, fotografie).

## **Vzorky, fotografie**

Bodová vrstva míst odběru vzorků malt a omítek zahrnuje lokalizovatelné, historické i současné odběry realizované v areálu III. nádvoří. Atributy zachycují okolnosti odběru vzorků

špatný import. Tato skutečnost bude muset být v budoucnu prověřena. Stejná data importovaná do formátu GDB (file geodatabase) jsou v pořádku.

<span id="page-12-0"></span><sup>4</sup> digital model relief – digitální model reliéfu

a promítají také výsledky analýz provedených v posledních dvou výzkumných kampaních (rozdělení vzorků do kategorií podle charakteru pojiva malt). Databáze vzorků byla zpracována podle evidence uložené v obou řešitelských institucích – ARÚP (1925–1929, 1995–1998, 2016– 2019) a ÚTAM (2016–2019). Zprávy o výsledcích provedených analýz jsou přiloženy jako PDF dokumenty (*Válek a kol. 2018*; *2019*; *Vavřín – Frýda 1998*).

Bodová vrstva fotografií představuje přibližné místo polohy fotografického aparátu při pořízení snímku a je provázána s vrstvou linií, jež ukazují přibližný směr fotografování. Vrstva odkazuje na soubor archivní a současné fotodokumentace. Fotografie byly vybrány tak, aby zachytily většinu reliktů pod III. nádvořím a podávaly relevantní informace ke stavebnímu prvku či celé konstrukci. Záměrem výběru bylo ukázat zděné konstrukce v celkovém záběru i detailu a doložit změnu jejich stavu v průběhu času. Výběr fotografií pochází z historických fondů uložených ve fotoarchivu ARÚP (označení FT-xxxxxxxxx) a z nových snímků pořízených profesionálními fotografy pro účely projektu (autoři J. Gloc, M. Frouz, v původním označení souborů). V některých případech je uveden odkaz na fond APH.

Obě bodové vrstvy i liniovou vrstvu lze zobrazit ve 2D mapě či 3D webové scéně. U vzorků je uvedena prostorová dimenze pro určení přesnosti polohy odběru. Část odběrů je v 3D prostoru přesně lokalizovaných. Další kategorii tvoří vzorky, u kterých známe 2D pozici a zároveň i přibližnou výšku, popř. můžeme výšku odečíst z DMR areálu tak, aby i tyto body byly zobrazitelné v prostoru. 3D bodová vrstva fotografií je také vytvořena na základě přibližné výšky fotoaparátu nad terénem tak, abychom mohli vrstvu zobrazit trojrozměrně.

#### **Monitoring stavu**

Sada je zatím připravená pro evidenci referenčních bodů monitorovaných velmi přesnou geodézii a záznamy o prostorových pohybech reliktů v čase. Skupina referenčních bodů pevně stabilizovaných v hmotě historických zdí a recentních konstrukcí železobetonové desky nádvoří byla vybrána pro opakovaná měření zatím nejohroženějších konstrukcí v prostoru severně románské kaple. Souřadnice referenčních bodů jsou uloženy s přesností na centimetry. Odchylky mezi jednotlivými měřeními jsou zaznamenávány do databáze. První měření proběhlo dne 20. 2. 2019 (Geo-cz).

#### **2D rastr katalog**

Nejedná se již o datovou sadu, ale o katalog rastrů, uložený v databázi mimo datové sady. Jednomu rastru odpovídá jeden řádek v atributové tabulce. Tím je umožněno s rastry pracovat a v rámci databáze je popisovat. Rastr katalog obsahuje ortofota zdiv románské kaple a chodby, archeologické sondy v interiéru kaple z roku 2016 a půdorysu kaple. Uložena jsou orotofota bez poznámek i s pracovními poznámkami z terénu. Dále jsou zde dva digitalizované řezy sondy v interiéru kaple. Ortofota jsou georefencována tak, aby je bylo možné ztotožnit s 2D vektorovými vrstvami.

#### **3D rastr**

Multipatch obsahuje rastry z rastr katalogu převedené do prostoru, což tento formát umožňuje. Jedná se opět o ortofota zdiv, stěn a řezů v archeologické sondě a půdorysů kaple. Rastry byly georeferencovány na vektorová prostorová data zdiv. Přesnost nasazení ortofot tedy odpovídá přesnosti nasazení vektorů. S výjimkou půdorysu kaple, který lze nasadit přímo na model terénu.

## <span id="page-14-0"></span> **2.4 Atributová data**

Atributová data charakterizující vlastnosti *stavebních prvků* jsou rozdělena do tří základních okruhů – materiálového složení, technologicko-architektonických znaků a deskripce současného stavu konstrukcí. Popisné informace jsou uloženy buď přímo v atributové tabulce tříd prvků, nebo nepřímo v dalších neprostorových databázových tabulkách. Soupis všech zaznamenaných charakteristik znázorňují tabulky *tab. 1–5*, schéma vazeb/relací ukazuje *obr. 4*.

*Konstrukcí* je označena stavba, která má určitou funkci. Může do jednoho celku slučovat několik stavebních prvků. Názvy konstrukcí/staveb vycházejí z ustálených pojmenování odpovídajících současnému stavu zpracování archeologických nálezů. Částečně jsou úzce specifické (palácová stavba, dům plebána), částečně obecné v případech, kdy nemáme pro interpretaci dostatek archeologických ani historických pramenů (dům). Určení *stáří* stavby vychází z nálezového kontextu nebo z konstrukčních znaků typických pro stavební styly užívané v českém prostředí. Typ konstrukce je členěn dle funkce, vazby a složení. Strukturování databáze umožňuje popsat samostatně jednotlivé části konstrukce (jádro, líc, armatury, otvory,…). Stav konstrukce je popsán z hlediska možných vlivů poškození a způsobů jeho projevu na povrchu zdiva (větrání, koroze, antropogenní poškození, narušení stability).

Atributy pro nejmenší dokumentovaný prvek – *kámen –* popisují druh kamene, jeho opracování a případnou degradaci přirozenou – mechanickou (popraskání) nebo chemickou (koroze, přítomnost solí) – či antropogenní (stopy požáru, mechanické poškození). Popisné atributy vrstvy *malty* umožňují rozlišit autentickou vrstvu malt/omítek od libovolného počtu opravných nebo zaznamenat úpravu spár. U *poruch* lze odlišit sevřené trhliny od rozevřených puklin.

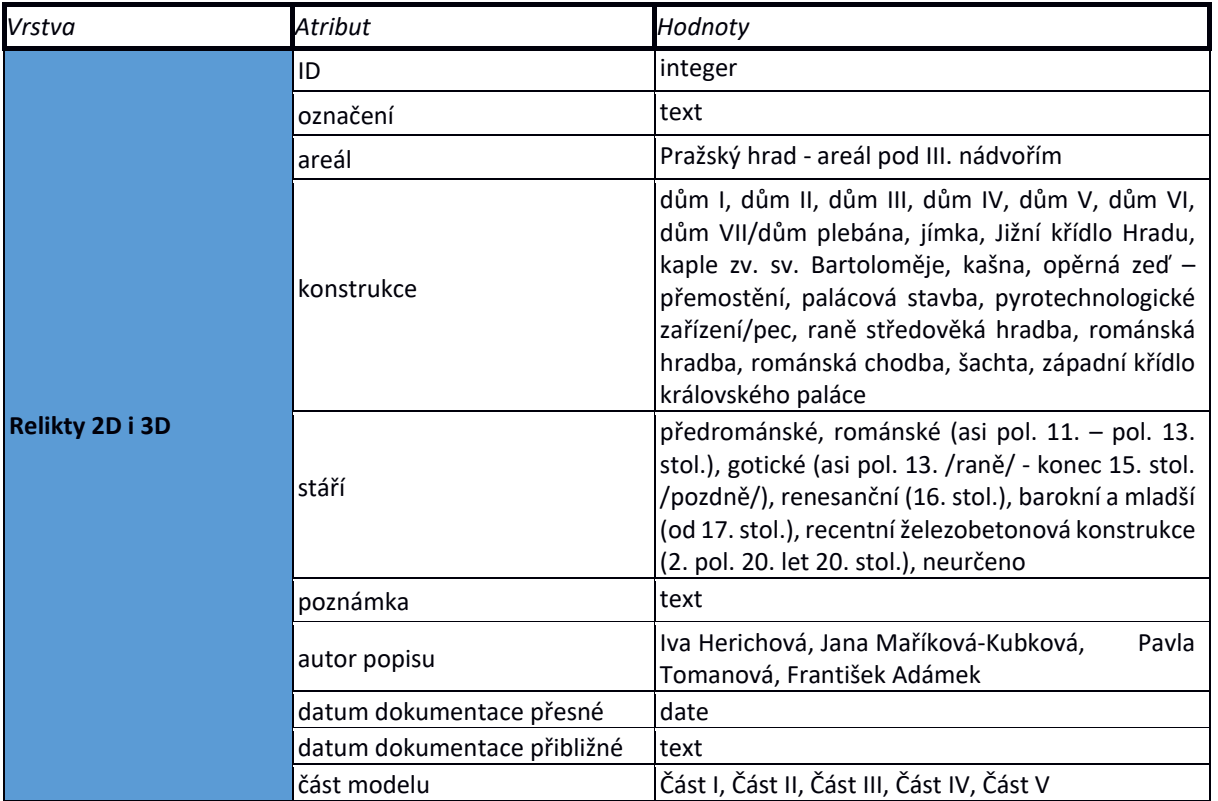

Tab. 1. Základní popisné charakteristiky třídy prvků "Relikty".

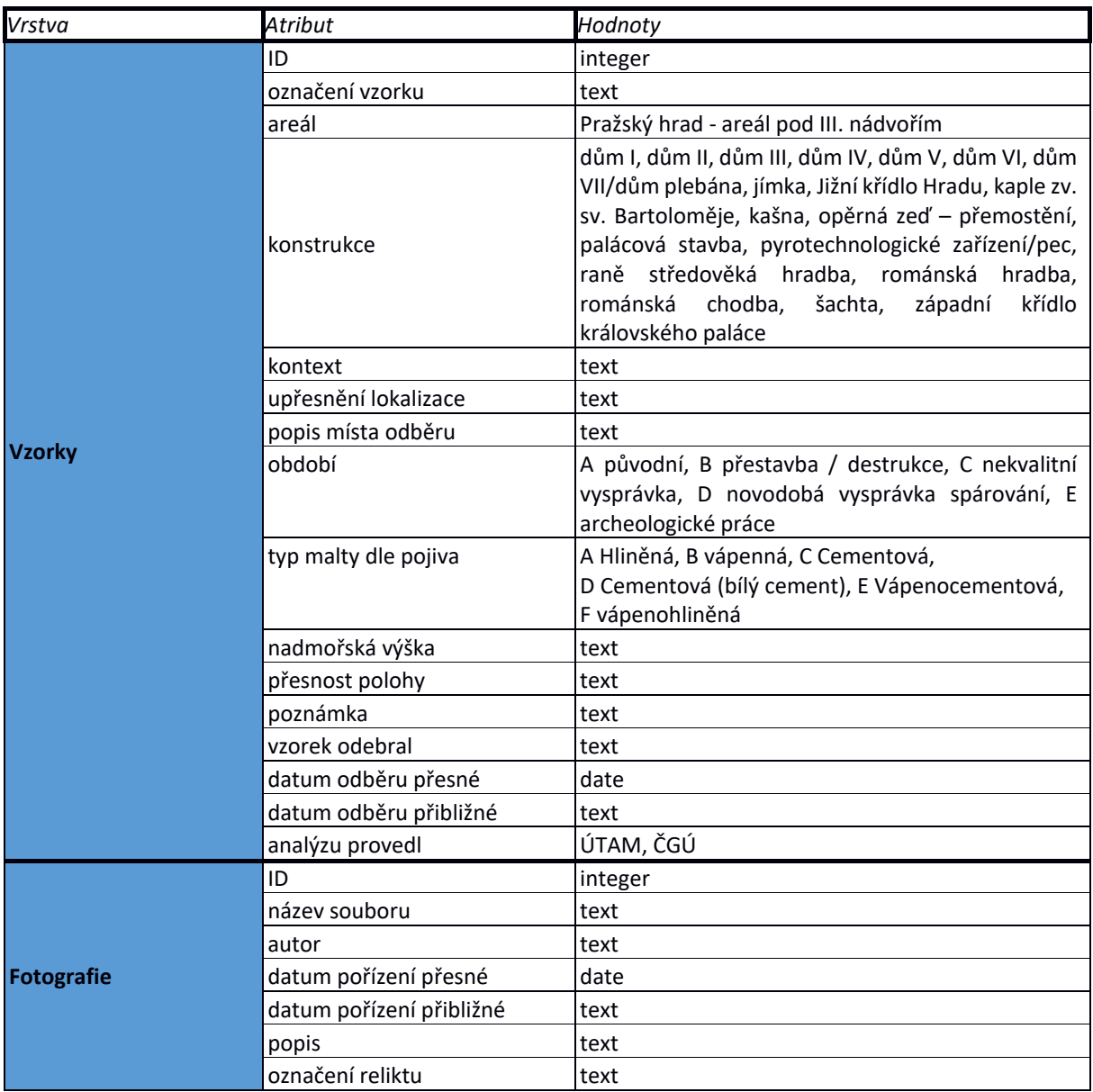

Tab. 2. Základní popisné charakteristiky třídy prvků "Vzorky" a "Fotografie".

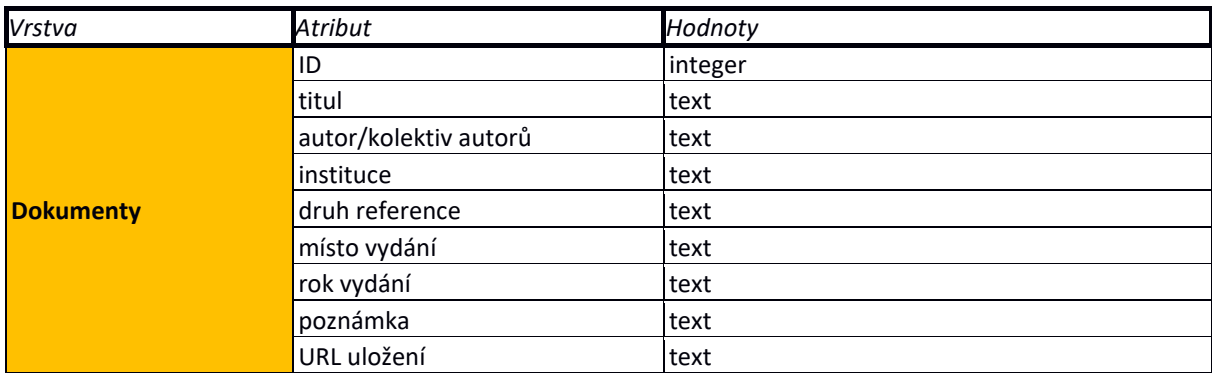

Tab. 3. Základní popisné charakteristiky tabulky "Dokumenty".

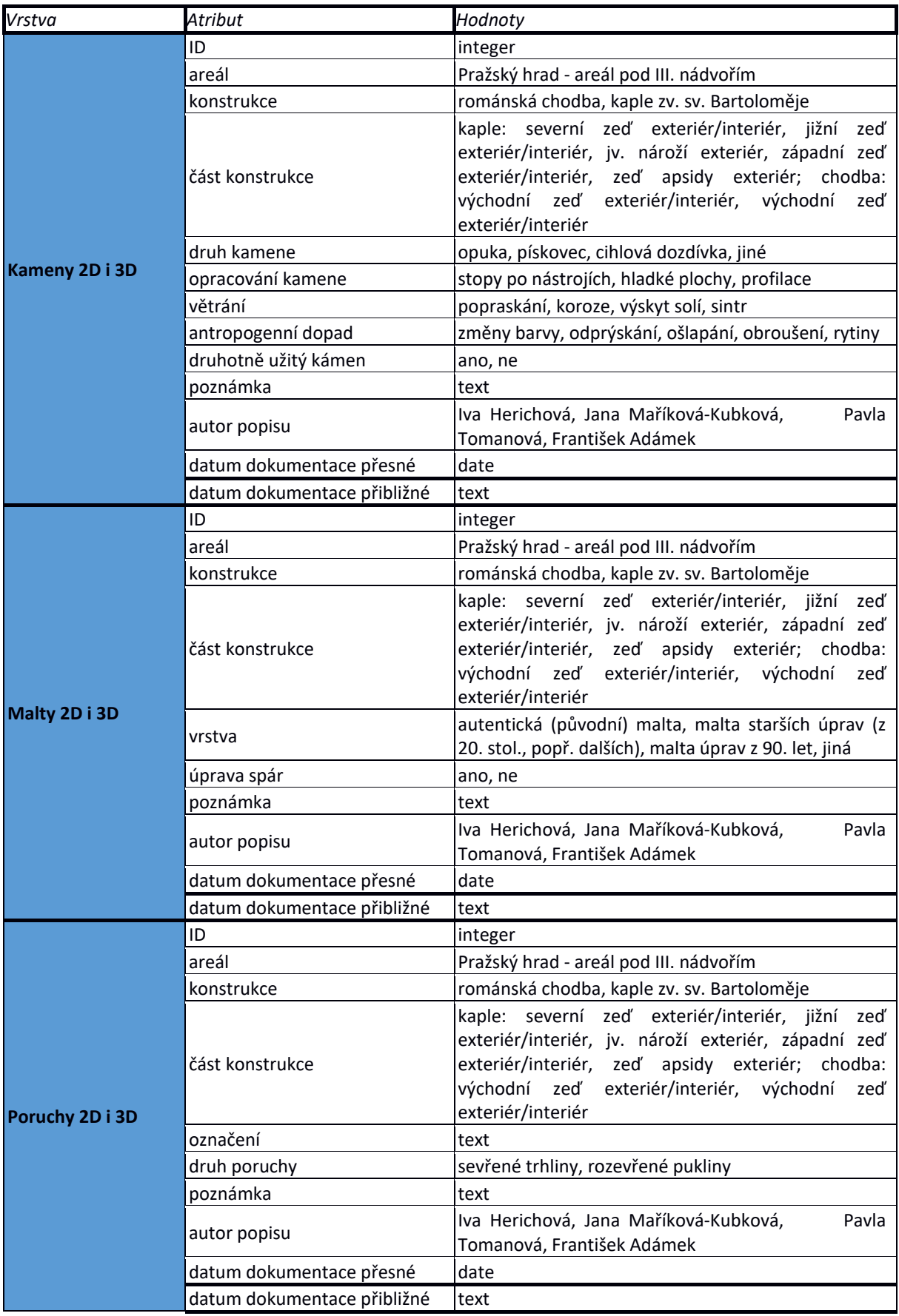

Tab. 4. Základní popisné charakteristiky třídy prvků "Kameny", "Malty", "Poruchy".

|                                                                                                    | <b>Tabulka</b>                               | Popis rozdělení atributů            | <b>Atributy</b>               | Popis/poznámka ke sloupci                                                                                    |
|----------------------------------------------------------------------------------------------------|----------------------------------------------|-------------------------------------|-------------------------------|----------------------------------------------------------------------------------------------------|
| Jádru i líci mohou být připojeny následující záznamy z těchto tabulek<br>Relikt může obsahovat jádro i líc | Tabulka "Konstrukce"<br>Vazba 1:1            |                                     | ID, Key_jadro/lic, key_relikt | integer                                                                                                    |
|                                                                                                    |                                              | Typ konstrukce                      | Dle funkce                    | klenba, nadzemní/pohledové zdivo, obezdívka, ostění, pilíř/sloup (opěrný pilíř), podlaha, pohledové zdivo,   |
|                                                                                                    |                                              |                                     |                               | portál, překlad, římsa, schodiště, strop, sokl, základové zdivo, základový pas, záklenek, zdivo nespecifik., |
|                                                                                                    |                                              |                                     |                               | zeď (polo)suterénu                                                                                           |
|                                                                                                    |                                              |                                     | Dle složení                   | cihlová, kamenná, smíšená                                                                                    |
|                                                                                                    |                                              |                                     | Dle technologie/vazby         | lité, skládané, řádkové, klasové, kyklopské, haklíkové, obklady, trny, cihlové konstrukce samostatně         |
|                                                                                                    |                                              | Členění konstrukce                  | Členění konstrukce            | text                                                                                                    |
|                                                                                                    |                                              |                                     | Zpevňující prvky              | text                                                                                                    |
|                                                                                                    |                                              |                                     | Morfologie líce               | text                                                                                                    |
|                                                                                                    |                                              |                                     | Další prvky                   | text                                                                                                    |
|                                                                                                    | Tabulka "Složení"<br>Vazba 1:1               |                                     | ID, Key_jadro/lic, Key_relikt | integer                                                                                                    |
|                                                                                                    |                                              | Stavební keramika                   | Cihlové konstrukce            | ano, ne                                                                                                    |
|                                                                                                    |                                              |                                     | Cihlové konstrukce popis      | text                                                                                                    |
|                                                                                                    |                                              | Kámen                               | Druh převažujícího kamene     | opuka, pískovec, cihlová dozdívka, jiné                                                                      |
|                                                                                                    |                                              |                                     | Další materiál                | text                                                                                                    |
|                                                                                                    |                                              |                                     | Hrubé opracování kamene       | Neopracovaný, lomový, tesaný                                                                                 |
|                                                                                                    |                                              |                                     | Jemné opracování kamene       | stopy po nástrojích, hladké plochy, profilace, bosáž, umělecká plastika, dekorace, kamenické značky          |
|                                                                                                    |                                              |                                     | Druhotně užitý kámen          | ano, ne                                                                                                    |
|                                                                                                    |                                              |                                     | Další popis                   | text                                                                                                    |
|                                                                                                    |                                              |                                     | Vzorky/analýzy                | text                                                                                                    |
|                                                                                                    |                                              | Tabulka "Malt"                      | ID, Key_slozeni, Key_relikt   | integer                                                                                                    |
|                                                                                                    |                                              | Vazba Složení - Malty 1:M           | Vrstvy                        | autentická (původní) malta, malta starších úprav (z 20. stol., popř. dalších), malta úprav z 90. let, jiná   |
|                                                                                                    |                                              |                                     | Složení                       | text                                                                                                    |
|                                                                                                    |                                              |                                     | Úprava spár                   | ano, ne                                                                                                    |
|                                                                                                    |                                              |                                     | Popis spár                    | text                                                                                                    |
|                                                                                                    |                                              |                                     | Vzorky/analýzy                | text                                                                                                    |
|                                                                                                    |                                              | Tabulka "Omítek"                    | ID, Key_slozeni, Key_relikt   | integer                                                                                                    |
|                                                                                                    |                                              | Vazba Složení - Omítky 1:M          | Označení                      | text                                                                                                    |
|                                                                                                    |                                              |                                     | Popis                         | text                                                                                                    |
|                                                                                                    |                                              |                                     | Vzorky/analýzy                | text                                                                                                    |
|                                                                                                    | "Stav<br>konstrukce"<br>Vazba 1:1<br>Tabulka |                                     | ID, Key_jadro/lic, Key_relikt | integer                                                                                                    |
|                                                                                                    |                                              | Degradace/destrukce/antr. poškození | Druh a rozsah poškození       | text                                                                                                    |
|                                                                                                    |                                              | Deformace/porušení stability        | Typ poruchy                   | text                                                                                                    |
|                                                                                                    |                                              |                                     | Evidence poruch               | text                                                                                                    |
|                                                                                                    |                                              | Monitoring                          | Záznam                        | text                                                                                                    |
|                                                                                                    |                                              |                                     | Referenční body               | text                                                                                                    |
|                                                                                                    |                                              | Konzervační a stabilizační zásahy   | Záznam                        | text                                                                                                    |

**Tab. 5**. Rozvíjející popisné informace v neprostorových tabulkách (schéma vazeb viz *obr. 5*).

## <span id="page-19-0"></span> **2.5 Portal for ArcGIS a publikace map**

Prostředí GIS umožňuje zkoumání prostorových vztahů mezi zobrazenými a strukturovanými daty. Lze provádět prostorové analytické úlohy, porovnávat a filtrovat data, či vytvářet data sekundární. S daty lze pracovat prostřednictvím nástrojů webových mapových aplikací a sdílet je přes webové rozhraní. Mapa je tím přístupná široké veřejnosti a umožňuje kontinuální aktualizaci.

Všechny tyto úlohy vykonává ArcGIS Server (AGS publikace mapových dat). Data projektu se fyzicky nacházejí na serveru *Calcarius* v ÚTAM. Portal for ArcGIS spolupracuje s mapovým serverem i spravovanou databází a vytváří hlavní rozcestník pro přístup k datům. V podnikovém či internetovém prostředí umožňuje sdílet mapové vrstvy, mapové aplikace, scény, běžné dokumenty i geografické nástroje. Přes Portal for ArcGIS se lze dostat ke geografickým veřejným datům z celého světa prostřednictvím sbírky Living Atlas of the World, či datům pracovním, podnikovým, soukromým, s omezeným přístupem.

V rámci Portálu existují tři úrovně uživatelů. Administrátorský účet spravuje celý portál a může nastavit (v našem případě) další 4 ověřené uživatele. Ověření uživatelé mohou prohlížet, vytvářet, analyzovat a sdílet obsah. Přes ověřeného uživatele byly zpřístupněny mapové aplikace, které umožňovaly členům projektového týmu editaci dat. Poslední úrovní je úroveň veřejnosti bez ověření uživatele. Sdílený obsah si lze prohlédnout na stránkách

## <https://calcarius.itam.cas.cz/portal/home/index.html>

nebo

# [https://calcarius.itam.cas.cz/portal/home/gallery.html](https://calcarius.itam.cas.cz/portal/home/index.html).

Ověřený uživatel může pracovat buď s hotovými, předpřipravenými mapovými aplikacemi, nebo si může z nasdílených mapových vrstev mapy sám vytvářet, upravovat jejich symbologii a přidávat nástroje. Předpokladem je určitá znalost gisového prostředí a jeho možností. Konzumovat lze i analytické nástroje. Některé jsou zpoplatněny tzv. kredity. V rámci organizace je k dispozici určitý počet kreditů, který se dobíjí z každoročně placené softwarové maintenance. Pracovat lze také v 3D prostředí webové scény s vrstvami, které jsou pro tuto práci publikovány. Lze využít hotové 3D webové scény pro vytvoření aplikace s vybranými nástroji. Prozatím jsou 3D mapové nástroje oproti 2D nástrojům značně omezeny. Tato situace se ale velmi rychle mění i v rámci jednoho roku.

Tvořit a nabízet lze také mobilní aplikace pro prohlížení a sběr dat v terénu a to i v režimu offline. Pro mobilní aplikace je nutné využít Collector for ArcGIS. Tato možnost je velmi důležitá pro případ našeho areálu, kde je místy velmi špatný signál. Opět je nutné podotknout, že se to týká 2D dat. U 3D dat je situace jiná, tvorba offline aplikace složitější a editace dat přes internet prozatím nemožná.

## <span id="page-20-0"></span> **2.6. Prezentace mapy na webových stránkách projektu [www.calcarius.cz](http://www.calcarius.cz/)**

Mapová galerie na Portálu je doprovázena pouze stručným popisem v "Podrobnostech o položce", kde jsou uvedena základní metadata. Pro odbornou i širší veřejnost byly vytvořeny webové stránky, které stručně uvádějí uživatele do obsahu *Mapy* a popisují jednotlivé aplikace – data v nich obsažená, ovládání aplikací, nástroje pro výběr a prohlížení dat.

Informace o projektu, v rámci něhož *Mapa* vznikla, a projektech souvisejících se lze dočíst na stránkách:

#### [http://www.calcarius.cz](http://www.calcarius.cz/).

Mapové aplikace a scény archeologického areálu pod III. nádvořím jsou popsány a přístup k nim umožněn na:

## [http://www.calcarius.cz/gis](http://www.calcarius.cz/gis-calcarius/projekt-malty%20/)-calcarius/projekt-malty /,

kde je i odkaz na vytvořené stránky *Zděné konstrukce v archeologickém areálu pod III. nádvořím Pražského hradu.*

Mapy jsou rozděleny do osmi okruhů. Ke každému okruhu existuje samostatná webová stránka, která uvádí účel aplikací, jejich datovou náplň a možnosti práce s daty.

Okruhy jsou rozděleny tak, aby postupně seznámily návštěvníka s polohou areálu, přesností i chybou vstupujících 3D modelů, druhy dat a jejich obsahem/náplní. Mapové aplikace se snaží držet jednotnou šablonu, liší se obsaženými daty, symbologií a nástroji pro práci s vrstvami, zejména u rovinných map. Je-li to možné a vhodné, existuje zde propojení mezi 2D a 3D mapovými aplikacemi. Všechny mapové aplikace jsou publikovány v systému S-JTSK a výškovém systému Bpv.

Uživatel pracuje se třemi druhy mapových aplikací. Jedná se o:

1) **mapovou aplikaci** – klasickou webovou mapu nahrazující papírovou dvourozměrnou mapu,

2) **3D webovou scénu** – obsahuje prostorová geografická data, se kterými je možné manipulovat v prostoru. Nabízí např. možnost zapínat/vypínat mapové vrstvy, měnit osvětlení scény, zobrazovat legendu, měřit vzdálenosti a plochy, měnit podkladovou mapu, odkaz pro sdílení plochy a jiné.

3) **3D mapovou aplikaci** – obdobu mapové scény. Rozdíl je v tom, že 3D mapová aplikace zahrnuje 3D webovou scénu jako datový zdroj a je možné ji doplnit o další gisové nástroje. Nevýhodou je prozatím horší manipulace s daty v prostoru a malý počet gisových nástrojů (oproti 2D mapám). Pro samotné prohlížení dat bez nadstavby přidaných nástrojů se zdá lepší pracovat s 3D webovou scénou. Lze odečítat souřadnice [X, Y, Z].

V 2D a 3D mapových aplikacích byly použity zejména základní prostorové analýzy<sup>[5](#page-21-1)</sup> založené na atributových dotazech a grafickém zobrazení výsledku v mapě. Jednoduché statistické analýzy lze nalézt v mapové aplikaci ["Dokumentace zdiva kaple a chodby"](https://calcarius.itam.cas.cz/portal/home/item.html?id=ae86ed35732f45fb8337dcadc18da305). Počty kamenů narušených opracováním či postupným zvětráváním (pro celek i jednotlivá zdiva), jsou zobrazeny sloupcovými grafy, které interaktivně spolupracují s mapovým oknem. Přednastavené prostorové analýzy je možné využívat v uživatelském účtu na Portálu. Další prostorové analýzy (např. pokročilejší statistická analýza, geostatistická analýza, interpolační metody, mapová algebra, vzdálenostní analýzy, ad.) mohou být v budoucnu nadefinovány pro konkrétní zadané úlohy.

Požadavky na vybavení a tipy pro práci se všemi typy mapových aplikací jsou uvedeny na webových stránkách buď v úvodu, nebo přímo u jednotlivých scén. Obsluha map je odvislá od typu aplikace – rovinné či 3D. Vytvořené mapové aplikace využívají především základní mapové funkce a nástroje, kterými jsou: symbologie vrstev podle vybraných parametrů, atributové dotazy nad daty, odečet souřadnic, měření vzdáleností délek, ploch, odečet souřadnic, vyhodnocení vybrané charakteristiky formou interaktivního grafu. Nevyužity prozatím zůstaly podrobnější statistické, rastrové analýzy či jiné úlohy pro tvorbu kombinovaných dotazů.

Všechny mapové aplikace obsahují úvodní informace o obsahu a účelu mapy a odkaz na stránky projektu.

## <span id="page-21-0"></span>**3. Metody výzkumu a jejich interpretace pro tvorbu geodatabáze**

Informace vstupující do *Databáze stavebních prvků* byly získány buď přímo dokumentačními metodami (geodézie), nebo záznamem a interpretací vlastností stavebních prvků získaných na základě jejich průzkumu. Výzkum stavebních prvků je založen především na deskripci a materiálových analýzách. Metody deskripce zahrnují formální makroskopický popis a stavebně-historický průzkum. Další stupeň průzkumu tvoří analýzy materiálového složení a fyzikálně-mechanických vlastností malt. Do mapy jsou výsledky výzkumu promítnuty přímo (prostřednictvím atributových vrstev) nebo pomocí sekundárně vytvořených kategorií (např. typ, stáří konstrukce). Výstupy z původních výsledků výzkumu (řezy, ortofota, fotodokumentace, zprávy) jsou prezentovány formou dokumentů připojených k databázi.

<span id="page-21-1"></span><sup>5</sup> *"Prostorové analýzy jsou souborem technik pro analýzu a modelování lokalizovaných objektů, kde výsledky analýz závisí na prostorovém uspořádání těchto objektů a jejich vlastností … vyžadujících přístup k atributům studovaných objektů i k informaci o jejich lokalizaci."* (*Horák 2006*).

#### <span id="page-22-0"></span> **3.1 Formální a stavebně-historická analýza reliktů zdiva**

Formální analýza je založena na metodách deskripce stavebních prvků přímo v terénu. Stavebně historická analýza konstrukcí probíhala s důrazem na technologické znaky stavby, jako je např. způsob zdění, opracování kamene a úprava povrchu stěn. Řešena byla také relativní stratigrafie stavebních prvků a vzájemný vztah konstrukcí. Interpretací dokumentace a stavebně-historické analýzy je rozčlenění zděných konstrukcí na základní jednotky – *stavební prvky*/*relikty* a definování architektonicko-funkčních celků – *konstrukcí* (staveb). Na základě dokumentovaných znaků byly stavební prvky rozděleny do typů/kategorií podle funkce a složení. Výsledkem analýzy je také roztřídění konstrukcí podle stáří (románské až recentní). U malého procenta reliktů nepřinesly analýzy dostatečné množství indicií umožňujících jejich spolehlivé zařazení.

Velmi podrobná dokumentace románských staveb kaple a chodby, široká škála sledovaných atributů (*tab. 4*) a především komplexní přístup vytváří z databáze a mapy cenný pramen prohlubující poznatky o středověkých stavebních technologiích. Zaznamenané charakteristiky pro jednotlivé stavební kameny, výplně zdících spár, popř. konkrétní konstrukční prvky (části stavby) podávají výpověď o způsobu a postupu budování stavby, případně umožňují odlišit technologické a stavební fáze a jednotlivé vrstvy úprav.<sup>[6](#page-22-1)</sup> Konstrukce (zdiva, podlahy) byly zachyceny také v kontextu událostí, které se odehrály v průběhu užívání staveb. V interiéru kaple to byly např. projevy požáru (zčervenání opuky, odprýskání kamene), které byly podrobně zmapovány.[7](#page-22-2) Morfologie vnějšího líce zdí a především úroveň rozhraní základového a nadzemního zdiva je důležitým prvkem při sledování změn reliéfu ve spojení s historickými stavebními kampaněmi.

Velmi podrobně byl zdokumentován současný stav zděných konstrukcí románské kaple a chodby a zaznamenány dopady nevhodného a nestabilního klimatu na materiál zdiva konstrukcí, především na nejčastěji použitý stavební kámen – opuku. Dokumentace zachycuje nejen změny vyvolané přirozenými pochody chemického a mechanického zvětrávání (opad a degradace, koroze, přítomnost solí, exfoliace), ale i antropogenní poškození (působení ohně, obroušení užíváním, nástroji). Popsané jevy se v různé míře uplatňovaly v době vniku konstrukce, během užívání, ale i po jejím zániku a zakrytí násypy a nejzřetelněji v poslední stovce let po konzervačních úpravách a památkové prezentaci. Dokumentace kaple např. ukázala ve svrchních vrstvách obvodového zdiva (v koruně) popraskání opuky (páskování

<span id="page-22-2"></span><span id="page-22-1"></span><sup>6</sup> Stavebním kamenem užitým na obou objektech, typickým pro pražskou románskou architekturu, je opuka. Pískovec byl použit místně na zpevnění nároží. V plášti pohledové zdivo tvoří pravidelné řady kamenů opracovaných v líci do kvádříků. Kromě hrubého zpracování kamene nesou kvádříky stopy po kamenických nástrojích (tesáky, …). Na jednotlivých zlomcích byly také zdokumentované hladké plochy (broušení) dokládají mladší opravy, kdy byly některé kusy doplněny, popř. nahrazeny novými. Zdivo kaple i chodby bylo vybaveno vnitřní armaturou v podobě podélně kladených dřevěných prvků. <sup>7</sup> K intenzitě zbarvení opuky v závislosti na teplotě Válek a kol. (*2018*).

podle zvrstvení horniny). Ve spodních částech odkrytých úseků zdiva byl v souvislosti s vyšší vlhkostí zaznamenán výskyt solí a korozních vrstev na povrchu kamenů.

Zachycené poruchy (sevřené trhliny nebo rozevřené pukliny) a další projevy nestability konstrukcí (náklon, sedání zdí) nesouvisí pouze s recentní, téměř 100 let trvající expozicí konstrukcí v archeologickém areálu. Stejně jako u degradace povrchu zdiva jsou zaznamenané pohyby výslednicí působení různých vlivů za celou dobu existence konstrukce. U kaple došlo např. k vyklonění celé stavby k východu nebo odtržení apsidy od lodě. Nové (obnovené) trhliny se objevily v západní zdi lodi. V celém areálu jsou narušením stability postiženy historické i novodobé konstrukce a bloky neprokopaných terénů. Pro sledování prostorových změn a rychlosti pohybů konstrukcí byl zahájen monitoring, zatím v nejohroženější části v severním okolí kaple.

Pro památkovou ochranu a další výzkum je zásadní identifikace autentických úseků původního zdiva a konzervovaných (restaurovaných) ploch, což je podrobně zdokumentováno u románských staveb kaple a chodby. Na základě provedené dokumentace jsou lokalizovány ohrožené plochy na povrchu zdiva, především na výplni spár. Charakter poškození je evidován v *Databázi* jednak formou textových záznamů obecně popisujících konkrétní problém, jednak formou přímého výběru atributu ke kameni, maltě nebo poruše. Za předpokladu opakované dokumentace lze tedy posuzovat např. změny rozsahu poškozených úseků (zmenšení nebo zvětšení počtu kamenů se sledovaným projevem poškození, ztráta opravné výplně spár), vizuálně sledovat distribuci znaků v rámci určité plochy nebo popsat historii pohybů (prodloužení linie trhliny, její rozevření). Monitoring může probíhat s využitím nástrojů kvantitativních analýz přímo v mapových aplikacích, které umožňují vyhodnotit jev číselně (procentuálně). Srovnávací analýzou bude možné postihnout probíhající změny v čase, zachytit tendence změn v kontextu s vyhodnocením klimatických měření, které v areálu nepřetržitě probíhají (měření teploty, vlhkosti), a tím vyhodnotit rizika pro budoucnost areálu.

# <span id="page-23-0"></span> **3.2 Výzkum archeologické sondy v interiéru kaple – metody, výsledky a interpretace pro geodatabázi**

Specifický soubor poznatků přinesl výzkum sondy v interiéru kaple zv. sv. Bartoloměje zacílený na analýzu podlahových vrstev. Jednalo se o revizi sondy položené při jižní zdi lodi odkryté v r. 1925 J. Filipem. Revize spočívala především v nové dokumentaci stěn sondy (kresebné, fotogrammetrické).[8](#page-23-1) Výzkumný úkol realizovaný v rámci projektu se zaměřil na analýzu skladby a materiálu podlahových konstrukcí, které byly v sondě identifikovány. Výsledky materiálového průzkumu vzorků malt byly vyhodnoceny v kontextu s novou interpretací

<span id="page-23-1"></span><sup>&</sup>lt;sup>8</sup> Sonda byla v r. 1925 prokopána až k základové spáře jižní zdi kaple. Celková hloubka výkopu tehdy dosáhla 3,38 m od povrchu nejmladší podlahy kaple. Do r. 2016 – do doby výzkumu – byla sonda zasypaná. Revizní sonda v r. 2016 dosáhla úrovně povrchu terénu, ze kterého byly hloubeny základy kaple, tj. rozhraní základové a pohledové části jižní zdi lodi.

dokumentace, na základě nichž byl rekonstruován stavební vývoj kaple. Odběry vzorků (malt) eviduje datová sada "vzorky". Výstupy z dokumentace jsou zobrazeny v Mapě v 3D prostoru v kontextu s obvodovou zdí kaple a nejmladší dochovanou podlahou a jsou připojeny ke geodatabázi jako samostatné soubory.

Materiálový průzkum vzorků malt (ložná malta obvodového zdiva kaple, jednotlivé vrstvy podlahových souvrství a malta ze základu pilíře) umožnil stanovit jejich prvkové a mineralogické složení (*Válek a kol. 2018*). Zkoumané maltové vzorky vycházely ze stejné lokální materiálové základny a pro jejich výrobu byly použity obdobné technologie. Odlišnosti mezi různými vápennými maltami tak byly zejména v typu příměsí či kvalitě zpracování. Makroskopicky byla odlišitelná malta základů pilíře a jílovo-hliněné vrstvy, v mikroskopickém měřítku bylo možné přesněji určit rozdíly vápenných malt ve struktuře a složení. Ve všech zkoumaných vzorcích malt bylo použito hydraulické vápenné pojivo vyrobené ze sedimentárních kalcitických vápenců. Souhrnně platí, že analýzy historických pojiv vykazovaly přítomnost jak vzdušných, tak i hydraulických složek. To svědčí o využívání většího počtu různých typů surovin, případně i o jejich výpalu a zpracování současně.

Provenienci surovin lze odhadovat pouze podle prvkového složení pojiva v kombinaci s písemnými prameny z pozdější doby, na základě kterých je například známo, že jako hlavní transportní cesta stavebního materiálu byl ve středověku využíván tok Vltavy, po kterém se natěžená surovina po proudu přivážela do centra Prahy, kde se v místních vápenkách zpracovávala (*Holec 1961*; *Suchý 2014*; *2015*; *Válek 2015*). V oblasti jižně od Prahy se nachází významné akumulace vápencových ložisek (*Kovanda et al. 2001*). Na obou březích je zastižena značná část horninového sledu jednotlivých karbonátových facií svrchního siluru a spodního devonu Pražské pánve (*Chlupáč 1999*). Za odpovídající surovinové zdroje lze považovat slivenecké a chotečské vápence, které poskytují spíše vzdušná vápna. Pro přirozeně hydraulická vápna to jsou vápence dvorecko-prokopské, zlíchovské, kotýské, kosořské a popř. i radotínské.

V žádném sledovaném vzorku nebyl zastižen nevypálený karbonát. Při běžném výpalu ve středověkých pecích ale určité procento nedopalu bylo běžnou součástí výroby. Tento fakt svědčí o kvalitě a pečlivém přístupu při výběru pojiva a způsobu jeho zpracování. Menší pojivové kusy přibližně ve velikosti použitého kameniva se vyskytují ve všech maltových vzorcích. Výjimkou jsou malty pilíře, kde se vyskytují výrazně větší pojivové kusy. Zde byla malta zpracována jiným způsobem a nerozdružení pojiva, které je povětšinou slabě hydraulické, má příčinu patrně v delší době skladování nehašeného vápna, které se při výrobě malty již nerozpadlo na jemné pojivové částice. Ve vzorcích podlahových souvrství nebyly zjištěny přídavky obsahující živočišné proteiny (vejce, mléko a jejich produktů) a nebyla jednoznačně prokázána přítomnost kolagenů (klihu) a krve.

Použité kamenivo malt zkoumaných konstrukcí je křemičitý, obvykle poloostrohanný (pravděpodobně říční) písek s přítomnými litoklasty opuky (mohou pocházet ze zpracování opukových kvádrů během procesu stavby) a s menšími zrnky slídy. Písek má velmi podobné mineralogické složení a může pocházet ze stejné zdrojové lokality. Pouze písek ze základu pilíře se odlišuje svou barevností. Použití písku odpovídá jeho využití v maltách a konstrukcí z nich zhotovených. Pro různé účely byl písek záměrně upravován a to minimálně odstraněním hrubších zrn přesátím. Jemnější písek byl použit u obvodové stěny, mazaniny staršího podlahového souvrství, kde naopak podkladová malta lůžka měla ponechánu i velmi hrubou frakci (křemenné zaoblené klasty, úlomky pískovce a opuky až do vel. 2 cm).

Analýza relativní vztahů archeologických kontextů umožnila rozčlenit zkoumané souvrství na stratigrafické celky (od souvrství předcházející stavbu kaple až po nejmladší podlahu zakončenou opukovými deskami). V rámci souvrství byly doloženy tři změny úrovně podlah, z toho dvě podlahové konstrukce se dochovaly v celé skladbě. Podlahové úrovně byly analyzovány v souvislosti se změnami morfologie interiérového líce jižní zdi lodi. Vyhodnocení souboru nových poznatků vedlo k nové interpretaci stavebního vývoje architektonického celku kaple s chodbou.<sup>[9](#page-25-1)</sup>

## <span id="page-25-0"></span> **3.3 Analýzy malt**

Ke každému vzorku je nutno přistupovat individuálně. Jeho hodnocení začíná výběrem, místa a rozvahou nad přínosem odběru a jeho analýz. Důvody pro zásah do památkového objektu musí být vždy řádně promyšleny. Při odběru je pořízena dokumentace místa včetně zaměření jeho pozice. Vzorek je tak vždy odebírán s konkrétním cílem, který určuje jeho velikost a charakter. V případě odhalení více vrstev, je vzorek dále členěn, čemuž by mělo odpovídat i jeho označení, tj. při vzorkování je podstatné rozhodnout, zda se jedná o další samostatný vzorek, či jde jen o jeden vzorek stejného konstrukčního celku dělený např. na více materiálových fází/vrstev. Přímo v terénu jsou vyhodnoceny zejména stavební a stavebněhistorické souvislosti, klimatické podmínky, stupeň degradace a možné příčiny poškození. Následným krokem je již kontrola a makroskopický popis v laboratoři, kdy je zpřesněn návazný analytický postup. Vzorek je rozdělen dle prováděných analýz, případně jsou na vzorku dále určeny detaily, kterým je nutné se specificky věnovat, např. povrchové úpravy, klasty pojiva/ plniva atd. K charakterizaci malt byly používány metody uvedené v *tabulce 6*.

<span id="page-25-1"></span>9 První stavební fázi představuje patrová kaple vybudovaná v závěru 11. nebo na počátku 12. století. Nejstarší podlaha spočívala na vrstvě stavební sutě, nasypané do úrovně 1,55 m nad základový ústupek. Výškové uspořádání stavby a podlah nabízí pro nejstarší stavební fázi řešení patrové kaple i chodby. Povrch nejstarší dlažby nese stopy požáru, po kterém došlo k výrazné přestavbě interiéru kaple, včetně navýšení terénu o 0,6 m. Další etapa souvisí s vložením pilíře, pravděpodobně pro kruchtu při západní zdi kaple. Tato fáze zanikla opět požárem a položením poslední podlahy s opukovými deskami na povrchu. Výškové změny probíhaly pravděpodobně v kontextu s terénními úpravami v exteriéru staveb.

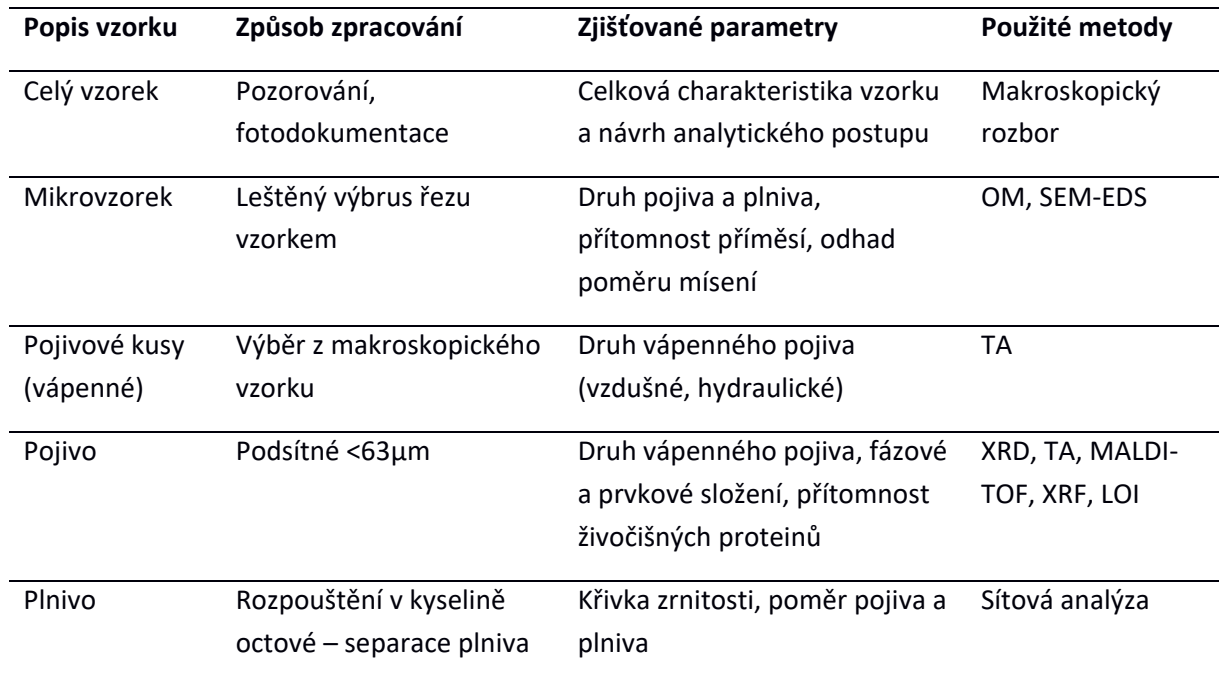

**Tab. 6**. Metodický postup při analytickém rozboru vzorků. OM – optická mikroskopie; SEM-EDS – skenovací elektronová mikroskopie; TA – termická analýza; XRD – rentgenová difrakce; MALDI-TOF – nanokapalinová chromatografie; XRF – rentgen-fluorescenční analýza; LOI – ztráta žíháním.

Hlavním přínosem detailní analýzy malt je určení jejich materiálového složení. V případě poruch a hodnocení degradace jsou to také fyzikální parametry spojené s transportem vody, hodnocení obsahu vodorozpustných solí atd. Prvkové a mineralogické složení historických vápenných malt v kombinaci s výsledky dalších doplňujících metod určuje charakter vápenného pojiva, písku, jejich vzájemný poměr, případně přítomnost dalších příměsí. Podrobná charakterizace maltových složek posléze slouží k určení možné provenience použitých materiálů. Z analytických zjištění lze často přispět také k popisu technologie výroby vápna.

V geodatabázi jsou k analyzovaným vzorkům připojeny výzkumné zprávy, které obsahují maximální možné množství původních výsledků (mineralogické složení z XRD, prvkové složení z SEM-EDS, úbytky hmotnostní z TA aj.). Součástí výzkumných zpráv je také interpretace dostupných informací, např. určení stupně hydraulicity pojiva, jeho zpracování nebo úvahy o možné provenienci. Zásadní je ovšem zveřejnění výsledků provedených analýz, které lze do budoucna použít k porovnání s novými zjištěními. Databáze neobsahuje atributy přímo spojené s interpretací materiálových analýz, jelikož interpretační závěry nemusí být vždy jednoznačné a nezpochybnitelné.

Předpokládané okruhy uplatnění materiálových analýz jsou následující: materiálové složení malt a rozlišení různých stavebních fází; provenience použitých materiálů; technologie výroby vápna, příprava malty a její aplikace; návrhy oprav, monitoring a časosběrné hodnocení stavu konstrukcí.

## <span id="page-27-0"></span> **3.4 Analýza archivních pramenů**

Archivní prameny využité k naplnění *Databáze stavebních prvků*, případně jako podklady mapových aplikací, představují množství materiálu různé povahy a kvality. Jedná se o plánovou dokumentaci, deníky výzkumu, fotodokumentaci, výzkumné zprávy a posudky, ale i hmotné nálezy v podobě archivních odběrů vzorků malt a omítek.

Jedním z cílů projektu bylo zhodnocení potenciálu souboru vzorků malt a omítek uložených v depozitárních fondech ARÚP a KPR PH. Posuzována byla zejména možnost jejich využití pro nové analýzy v případech již zaniklých konstrukcí a tam, kde dnes není bez destrukce možné získat původní zdící materiál. Posuzována byla Sbírka stavitele K. Fialy spravovaná Oddělením sbírek KPR (1925–1948) a nálezy uložené v ARÚP (archivní výzkumy 1925–1969, fond ARÚP po r. 1982). U většiny archivních vzorků je velkým problémem lokalizace míst odběru vzorků a přiřazení ke konkrétnímu stavebnímu prvku, čímž pro nás ztrácí jako pramen výpovědní hodnotu. Jejich využití pro další výzkum je diskutabilní a ryze individuální. Do *Databáze stavebních prvků* bylo možné zařadit pouze soubor shromážděný a analyzovaný během revizního a záchranného výzkumu v 90. letech 20. stol. U vzorků byly v r. 1998 provedeny petrograficko-mineralogické (na základě optické mikroskopie) a chemické analýzy (*Vavřín – Frýda 1998*).

Shromážděny byly také archivní prameny k monitoringu stavu areálu z počátku 40. let 20. stol. (záznamy o měření teploty, vlhkosti a stoupání vody uložené v APH). Z pozdější doby pochází dynamické měření na patkách pilířů (*Svoboda – Řepka 1984*)

## <span id="page-27-1"></span>**4. Přehled a popis mapových aplikací a webových scén**

## <span id="page-27-2"></span> **4.1 Poloha a rozsah archeologického areálu pod III. nádvořím Pražského hradu**

## [http://www.calcarius.cz/gis](http://www.calcarius.cz/gis-calcarius/projekt-malty/prehled01/)-calcarius/projekt-malty/prehled01/

Úkolem jednoduchých aplikací této skupiny je přehledně seznámit s polohou archeologického areálu pod III. nádvořím v rámci architektonického celku Pražského hradu a hradčanského ostrohu. Prostor není veřejnosti přístupný, jeho poloha není na dlažbě nádvoří žádným způsobem vyznačena.

#### **Rozsah areálu ve 2D mapové aplikaci**

Mapová aplikace zobrazuje prostor vykopávek na podkladových datech ČÚZK.[10](#page-27-3) Neobsahuje žádné nadstavbové nástroje, defaultně vypnutá je vrstva, která zobrazuje rozdělení modelu do pěti pracovních částí. Maximálním měřítkem pro zobrazení podkladových dat ČÚZK je 1:945. Při pohybu v mapě ve větších měřítkách se pro základní orientaci zobrazí polygonová vrstva budov na Pražském hradě.

<span id="page-27-3"></span><sup>10</sup> Prohlížecí služba AGS – Ortofoto ČR, Základní mapy ČR; 3D webová služba DMR 5G.

#### **Rozsah archeologického areálu ve 3D prostoru**

Je obdobou předchozí mapové aplikace. Podkladové ortofoto přebírá přibližnou nadmořskou výšku současného povrchu III. nádvoří (257 m n. m.). Výškový základ je v seznamu vrstev uváděn jako poslední. Pokud je vrstva výškového základu vypnuta, ortofoto se přemístí do nulové výškové hladiny. Tím dojde k odkrytí 3D modelu vykopávek. Stejně jako rovinná aplikace obsahuje vrstvy rozsahu vykopávek a liniový plán. I zde je možné si zapnout vrstvu rozdělení modelu do pracovních částí. Samostatně si lze zobrazit vloženou webovou scénu, která umožňuje o něco pohodlnější navigaci v modelu.

#### **Areál Pražského hradu a vykopávek v terénu**

3D mapová aplikace je založená na srovnání dvou 3D webových scén. Data jsou obdobná předchozím aplikacím, ale jsou vztažena ke dvěma modelům terénu – současnému a zrekonstruovanému raně středověkému (*obr. 6*). Webové scény si lze prohlédnout také samostatně. Při vypnutí výškového základu, dojde v obou případech k přesunutí hypsometrického modelu do nulové hladiny.

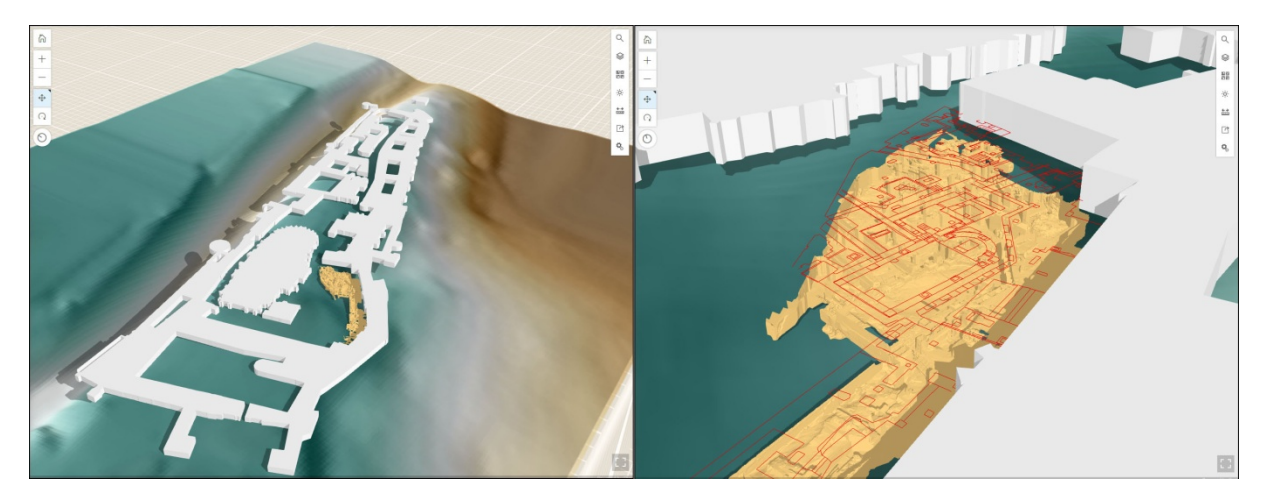

**Obr. 6**. Scéna Pražský hrad a archeologický areál pod III. nádvořím na georeliéfu.

## <span id="page-28-0"></span> **4.2 Přesnost modelu/ů**

## [http://www.calcarius.cz/gis](http://www.calcarius.cz/gis-calcarius/projekt-malty/prehled02/)-calcarius/projekt-malty/prehled02/

Hlavním smyslem dvou prostorových aplikací je ukázat rozdíl v prostorovém rozlišení pracovních modelů. Při manipulaci s daty je možné si vyzkoušet, jak rychle reaguje scéna při práci s více či méně podrobným modelem a jaký je vizuální rozdíl 650 000 prvků mezi modely. Stránka také informuje uživatele o chybě pracovních modelů, která je popsána výše.

## **[Tři druhy modelů rozdílného prostorového rozlišení ve 3D mapové aplikaci](https://calcarius.itam.cas.cz/portal/apps/webappviewer3d/index.html?id=029f9ca6b7264bbc9152f3d539c7757f)**

V mapové aplikaci se prolínají modely různého prostorového rozlišení, nejméně podrobný model celku s podrobnějšími modely jednotlivých částí. V seznamu vrstev je neaktivní vrstva rozsahu Částí I – V. Neaktivními jsou také body geodeticky zaměřené v terénu. Slouží pro lokální kontrolu 3D modelů.

#### **Srovnání modelu 250k a 900k**

Přímé srovnání dvou modelů Části III umožňuje aplikace, která obsahuje dvě provázané scény různě podrobných modelů. Zkoumat lze vizuální vzhled modelů a odezvu prohlížeče při načítání dat. Přidána je navíc vektorová vrstva kamenů v podlaze a koruně obvodové zdi kaple. Modely si lze prohlédnout i v samostatných scénách.

#### <span id="page-29-0"></span> **4.3 Relikty (zděných) konstrukcí pod III. nádvořím – 2D**

#### [http://www.calcarius.cz/gis](http://www.calcarius.cz/gis-calcarius/projekt-malty/prehled03/)-calcarius/projekt-malty/prehled03/

Mapové aplikace tohoto okruhu prezentují hlavní výsledek projektu. Pomáhají analyzovat složitou situaci stavebních reliktů uchovaných v areálu pod III. nádvořím z hlediska pochopení funkčnosti, časového zařazení a vzájemných vztahů. Na základě interpretace nové dokumentace a průzkumu byly historické zděné stavby v celém areálu rozděleny na jednotlivé *stavební prvky*/*relikty*. Ty pak mohou skládat stavbu/*konstrukci* či jiný funkční objekt. Každý stavební prvek je definován, zobrazen a tříděn na základě deskripčních znaků a jejich kombinací. Podle jednotné šablony je zpracováno všech pět částí modelu. U každého ze 155 vymezených stavebních reliktů si lze přečíst veškeré jeho zaznamenané charakteristiky. Relační tabulky, které byly popsány výše, si lze prohlédnout tabulkovou formou kliknutím na odkaz ve středu spodní části obrazovky.

#### **Stavební relikty 2D pod III. nádvořím – CELEK**

Mapová aplikace slouží pro základní orientaci ve stavebních reliktech, zobrazení a vyhledání jejich vlastností. V jedné mapě se zobrazuje souborně pozice a informace o reliktech. Nástroj "Dotaz" obsahuje předdefinované výrazy pro vyhledávání na základě stavebních charakteristik reliktů (např. složení konstrukce, opracování kamenů, technologie vazby, ad.). Pop-upová okna zobrazují pouze vybrané vlastnosti objektů. Vrstvy zobrazují relikty podle funkce konstrukce a podle stáří. Rozbalovací seznam "Relikty podle konstrukcí" umožňuje hromadně nebo samostatně přepínat všechny známé konstrukce. Veškeré vrstvy lze vzájemné kombinovat.

#### **Stavební relikty pod III. nádvořím po částech**

Celkem 5 mapových aplikací po jednotlivých částech areálu (I–V) umožňují libovolně zobrazovat kterýkoli ze stavebních reliktů, celou konstrukci či jejich libovolnou kombinaci. Pop-upové okno zobrazuje připojené záznamy z tabulek "Jádro/líc", "Konstrukce", "Stav konstrukce", "Složení", "Vrstvy malt" a "Vrstvy omítek".

## <span id="page-30-0"></span> **4.4 Relikty (zděných) konstrukcí pod III. nádvořím – 3D**

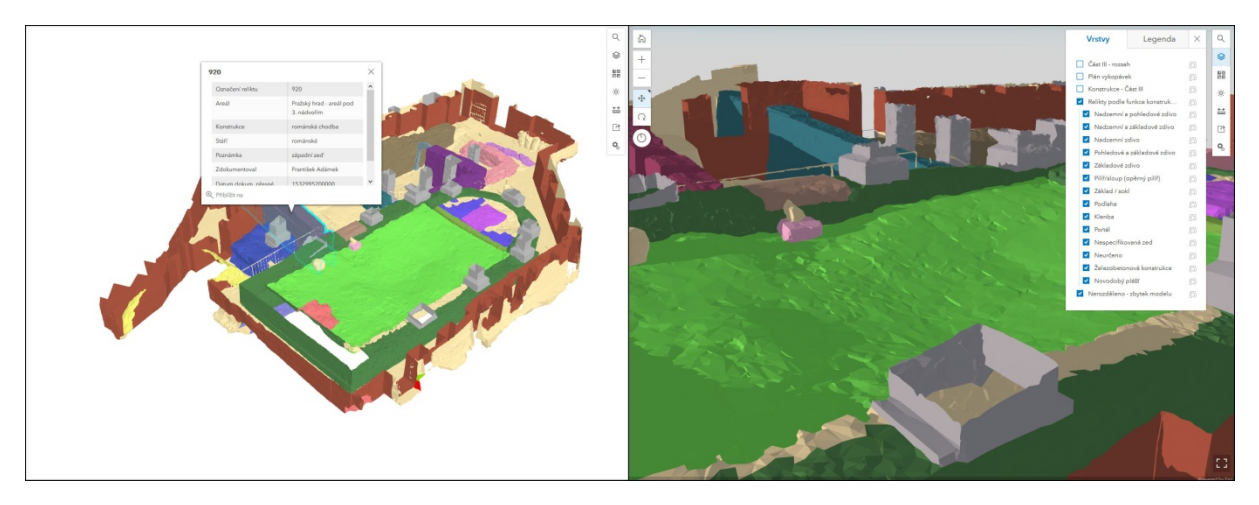

[http://www.calcarius.cz/gis](http://www.calcarius.cz/gis-calcarius/projekt-malty/prehled04/)-calcarius/projekt-malty/prehled04/

**Obr. 7**. Scéna Část III – prostor s románskou kaplí.

3D zobrazení definovaných reliktů umožňuje prohlížet všechny přístupné stěny konstrukcí a hledat nové souvislosti (*obr. 7*).

3D model, který byl po trojúhelnících rozdělen do vrstev tak, aby oddělil základní stavební prvky konstrukcí, nyní umožňuje tyto objekty zobrazovat buď samostatně, nebo v rámci celých staveb/konstrukcí. Symbolizovat je lze i na základě dalších popisných atributů, jak to známe z dvourozměrného GISu. Modely si lze přiblížit do takového detailu, který umožnila serverová služba publikace. V určitém přiblížení model mizí. Zdá se, že zdrojová 3D scéna umožňuje větší přiblížení k modelu oproti 3D mapové aplikaci. Větší detail by byl umožněn načtením menšího rozsahu dat.

#### **Konstrukce pod III. nádvořím 3D – CELEK**

Pro orientaci v areálu slouží především aplikace celku, kde jsou všechny relikty rozděleny barevně podle typu konstrukce. Aplikace umožňuje zobrazit základní informace o konkrétním stavebním prvku/reliktu, ne celé stavbě. U celých *konstrukcí*/staveb lze zobrazit názvy.

## **Konstrukce pod III. nádvořím 3D po částech**

Zobrazení částí modelu umožňuje pohodlnější prohlížení areálu a přiblížení do většího detailu. Zde jsou vrstvy rozděleny podle funkce konstrukce a zároveň jsou barevně odděleny všechny určené stavební objekty/*konstrukce*. K reliktům se zobrazují základní popisné informace. V pop-upovém okně je možnost přepnout se do 2D mapy a zjistit i zbývající popisné atributy. 3D scény a aplikace zatím neumožňují zobrazení připojených nemapových tabulek. Polygonová vrstva "Konstrukce – Část" pomáhá začlenit relikty do nadřazených konstrukcí.

#### <span id="page-31-0"></span> **4.5 Románská kaple (zv. sv. Bartoloměje) s chodbou**

# [http://www.calcarius.cz/gis](http://www.calcarius.cz/gis-calcarius/projekt-malty/prehled05/)-calcarius/projekt-malty/prehled05/

Mapové aplikace tohoto okruhu zobrazují výsledky podrobného průzkumu románských staveb kaple a chodby. Cílem bylo získání nových pramenů pro interpretaci stavebního vývoje, stavebních technologií a užitých materiálů. Provedena byla nová dokumentace obvodových zdí obou staveb a nejmladší podlahy kaple. Mapa umožňuje zobrazení široké škály parametrů získaných archeologickým, stavebně-historickým a památkovým průzkumem. Vytvořenou strukturu bude možné rozšiřovat, data aktualizovat, či dále doplňovat a zpřesňovat. Stejným způsobem budou do systému zařazeny další konstrukce v ostatních archeologických areálech Pražského hradu.

Obvodové zdivo kaple a obě křídla chodby byly zdokumentovány do detailu jednotlivých stavebních kamenů oddělených zdícími spárami. Byla tak podchycena řada vlastností kamenů dle materiálu a jeho opracování, zvětrání vlivem vystavení klimatickým změnám nebo antropogenní degradace v době fungování stavby i po jejím zániku. Aplikace umožňuje statistické vyhodnocení těchto charakteristik a tím i získání kvantitativních parametrů pro posouzení současného stavu. Aplikace umožňuje zachytit změny technologií v rámci jedné stavby a detailní stavební prvky (otvory po lešení, dozdívky a opravy historické i moderní, způsob a techniky zdění, technologické spáry, konstrukční - armatury). Díky trojrozměrnému zobrazení je možné sledovat jevy na celém povrchu zdiva, ve výškových parametrech, důležité zejména pro monitoring stavu konstrukce z hlediska památkové ochrany (degradace povrchových vrstev, projevy postupující vlhkosti, projevy narušení stability). Zaznamenaná data vypovídají o stavu konstrukce v době dokumentace. Za předpokladu opakování dokumentace bude možné v budoucnu sledovat postup degradace konstrukcí.

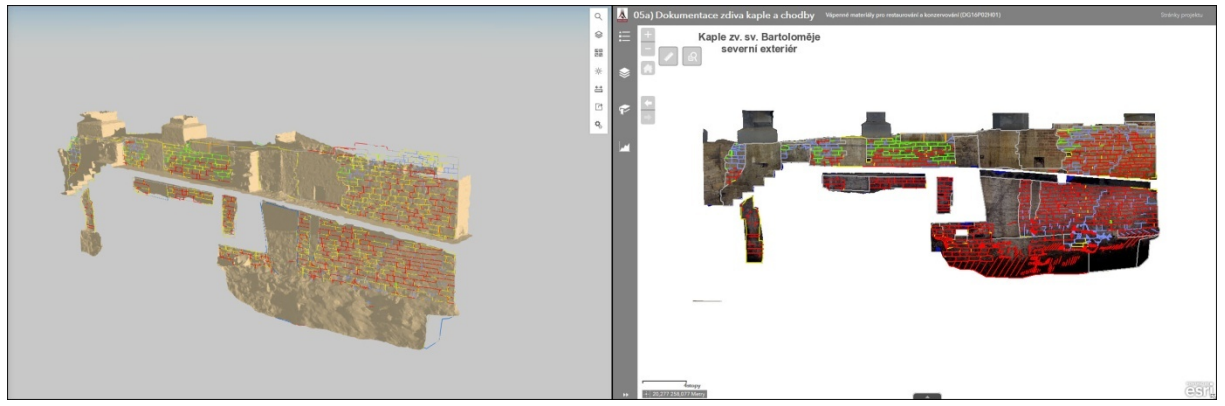

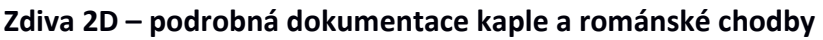

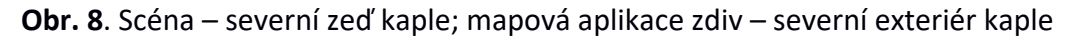

Výsledkem zpracování získaných dat jsou dvě rovinné mapové aplikace (*obr. 8*). První aplikace pro kolmá zdiva (stěny, boční pohledy) logicky není v souřadnicovém systému. Z rovinných souřadnic lze odečítat pouze nadmořské výšky. Druhá aplikace pro půdorysný pohled na korunu obvodového zdiva kaple a nejmladší dochovanou podlahu je v systému S-JTSK a lze získávat souřadnice [Y,X]. Mapy obsahují ortofota jako podkladové vrstvy a přepínatelné vrstvy kamenů, malt a poruch. Zejména kameny jsou symbolizovány podle atributových vlastností s možností vizuálních kombinací díky přepínání vrstev. Jednoduché statistiky počtu kamenů dle vlastností lze zobrazit formou grafu, který interaktivně spolupracuje s mapou. Umožní např. číselně vyjádřit míru poškození zdiva. Mapová aplikace kolmých zdiv obsahuje záložky pro snadný přesun na požadované místo.

#### **Zdiva 3D – podrobná dokumentace kaple a románské chodby**

3D mapová aplikace a scéna souhrnně představuje celou oblast zdokumentovanou podrobným způsobem. Aplikace není určena pro zobrazení popisných atributů.

## **Zdiva 3D – jednotlivá zdiva do úrovně kamenů podrobná dokumentace**

3D mapová aplikace a scény pro jednotlivá zdiva objektů jsou určeny pro bližší prohlížení struktury zdiva staveb. Vektory kamenů, malt, poruch jsou zobrazeny na zdivu podrobnějšího modelu (900k), scénu lze doplnit i modelem celé části (250k). Strukturu zdiva lze zvýraznit změnou nasvícení scény. Kameny, malty i poruchy zobrazují všechny dokumentované atributové vlastnosti. V seznamu vrstev lze obdobně jako v rovinné mapové aplikaci kombinovat vrstvy na základě jejich vlastností, stejně jako libovolně kombinovat vektory, model a ortofoto.

#### <span id="page-32-0"></span> **4.6 Průzkum sondy v interiéru kaple**

#### [http://www.calcarius.cz/gis](http://www.calcarius.cz/gis-calcarius/projekt-malty/prehled06/)-calcarius/projekt-malty/prehled06/

Aplikace přináší výstupy z dokumentace a vyhodnocení průzkumu sondy, realizované v rámci projektu v r. 2016 (*Herichová a kol. 2019*) a zaměřené na studium podlahových vrstev kaple. V jedné mapové aplikaci je spojen model sondy, její poloha v rámci kaple, místa odběru vzorků malt, zdokumentované vrstvy, zjednodušená rekonstrukce starší podlahy a další informace.

## **Model kaple a sondy z roku 2016**

Kombinovat lze všechny výše uvedené vrstvy. Za zmínku stojí jednoduchá rovinná rekonstrukce nejstarší podlahy zjištěné při archeologickém průzkumu sondy. Polohy míst odebraných vzorků obsahují odkaz na PDF dokumenty materiálové analýzy provedené v ÚTAM. Metrická měření je doporučeno provádět ve webové scéně, která umožňuje větší přiblížení, než mapová aplikace.

## <span id="page-32-1"></span> **4.7 Analýza stavebních materiálů a technologií historických staveb**

## [http://www.calcarius.cz/gis](http://www.calcarius.cz/gis-calcarius/projekt-malty/prehled07/)-calcarius/projekt-malty/prehled07/

Cílem aplikace je integrace a prostorové zobrazení míst odběru vzorků vápenných materiálů (malt/omítek), které byly provedeny v areálu za celou dobu expozice konstrukcí po jejich odkrytí. Zaznamenány byly ty z evidovaných odběrů, jež lze lokalizovat alespoň na konkrétní *stavební prvek*. Vzorky vápenných malt odebraných v areálu vykopávek od roku 1997 jsou zakresleny na základě dokumentace, jež byla při odběru provedena (*Boháčová 1998*). Polohy

vzorků staršího data byly přebrány z rovinných plánů. Z-tová souřadnice byla odvozena z modelu vykopávek. Pokud byl odběr vzorku proveden v koruně zdi, lze polohu považovat za přesnou ve všech souřadnicích. Pokud byl vzorek odebrán z profilu zdiva, výška pro 3D aplikaci byl odečtena z povrchu modelu a přesnost označena jako "přibližná 3D". Pokud poloha vzorku nelze přesně určit ani v rovinném plánu a byla zakreslena podle slovního popisu, je označena jako "2D přibližná".

Analyzované vzorky byly podle mineralogického složení (optické mikroskopie a výsledků XRD analýz) roztříděny do kategorií A – F podle převládajícího druhu pojivové složky (*Válek a kol. 2019*). Zařazení do skupin podle druhu pojiva je orientační, tj. poskytuje základní rozlišení malt. Výsledky analýz chemického a mineralogického složení malt nelze přímo využít pro klasifikaci ze stavebního či archeologického hlediska a jejich interpretace bez dalších doprovodných informací může být zavádějící. Pro detailní informace a přesnější interpretaci je k analýzám přiložena výzkumná zpráva ve formátu PDF.

## **Odběr a analýza vzorků malt – 2D**

Mapa zobrazuje polohu vzorků v rovinném plánu. Zvýrazněny jsou relikty, u kterých byl proveden odběr alespoň jednoho vzorku. Po kliknutí na bod se zobrazují základní popisné informace, odkaz na provázanou dokumentaci a odkaz na 3D mapovou aplikaci. U vzorků ze sondy z r. 2016 je možné si stáhnout zprávu o odborné materiálové analýze (*Válek a kol. 2018*). Vyhledávat lze vzorky podle označení.

## **Odběr a analýza vzorků malt – 3D**

Zobrazit polohu všech vzorků lze i ve 3D mapě, která je obdobou předchozí rovinné aplikace. Zvýrazněny jsou relikty, ke kterým se odebrané vzorky vztahují. Barevně jsou odlišeny body, jejichž poloha je výškově nepřesná a odběr byl umístěn na povrch terénu v jejich [X, Y] souřadnici. Atributové informace se zobrazují v základní podobě bez tabulky vztahujících se dokumentů. PDF soubory analýzy je možné stáhnout i v této aplikaci.

## <span id="page-33-0"></span> **4.8 Monitoring stavu (zděných) konstrukcí v archeologickém areálu pod III. nádvořím**

# [http://www.calcarius.cz/gis](http://www.calcarius.cz/gis-calcarius/projekt-malty/prehled08/)-calcarius/projekt-malty/prehled08/

Mapové aplikace tohoto okruhu se zaměřují na sledování změn stavu stavebních prvků v čase. Využita k tomu je fotografická dokumentace (současné i historické) a velmi přesná geodézie. Uvedené informace jsou zaneseny v databázi. Význam této složky databáze může růst při dalších etapách naplňování a aktualizaci, např. přidáním dalších vrstev a zobrazením výsledků použitých metod.

Referenční body pro sledování posunů horizontálních a vertikálních byly ve dnech 20. 2. 2019 a 18. 9. 2019 změřeny metodami velmi přesné geodézie (*Geo-cz 2019*). Odchylky na bodech nebyly v řádu milimetrů zjištěny. Výjimku tvoří pouze bod č. 21, kterým je historický železný trn v podlaze lodi kaple zv. sv. Bartoloměje. U tohoto bodu byl zaznamenán pokles o 1,5 mm, který ovšem mohl být způsoben nekvalitní stabilizací.

#### **Fotodokumentace – 2D**

Mapová aplikace přibližné polohy pořízení snímku. Jsou určeny přibližným odhadem ze samotné fotografie. Atributové informace odkazují především na autora a datum pořízení.

#### **Fotodokumentace – 3D**

Převod rovinných dat do 3D proběhl odečtením nadmořských výšek z modelu a přičtením konstanty 160 cm (zvolená výška fotoaparátu nad terénem) k této hodnotě. Linii směru pořízení fotografie byla přiřazena stejná výška jako místu pořízení.

#### **Sledování stability konstrukcí – 2D a 3D**

Jednoduchá mapová aplikace zobrazující ve dvou a třírozměrném prostoru polohu referenčních bodů a sledovaných reliktů.

## <span id="page-34-0"></span>**5. Interpretace výsledků a možnosti využití specializované mapy a geodatabáze**

*Mapa stavebních prvků historických konstrukcí* byla vytvořena jako integrující platforma pro záznam, zobrazení a analýzu informací dokumentujících technologické znaky, materiálové složení a stav reliktů zděných konstrukcí a jako interpretační a prezentační médium výsledků dokumentace a výzkumu. Aplikována a testována byla pro archeologicky odkryté a trvale prezentované relikty historických staveb v areálu pod III. nádvořím PH s cílem zlepšit jeho památkovou ochranu. Vytvořená *Databáze stavebních prvků* eviduje nejen informace v současné době dostupné a shromážděné v rámci projektu, ale je především připravena pro zápis dat nových. Tím získává čtvrtý, časový rozměr (4D) a naplnění v památkové péči. Hlavním příjemcem *Mapy* se proto stává správce archeologických areálů na Pražském hradě – OPP KPR.

Pro poznání stavebního vývoje areálu je přínosná zejména prostorová identifikace *stavebních prvků* v kontextu historických *konstrukcí* a určení signifikantních prvků konstrukcí (např. stavební spáry, rozhraní základové a nadzemní části konstrukce) Soubor dokumentovaných vlastností zděných konstrukcí byl poprvé od jejich odkrytí ve 20. letech 20. století zachycen v tak velkém detailu. Vzhledem k tomu, že stav zpracování dokumentace a nálezů z výzkumných kampaní na III. nádvoří zatím neumožňuje všechny relikty jednoznačně interpretovat, jsou samotné konstrukce bez kontextu s archeologickými terény jediným zdrojem k získání informací o datování, funkci a stavebním vývoji.

Díky podrobné dokumentaci byly detekovány ty úseky konstrukcí, které se dochovaly v autentické podobě s původními znaky a materiály z doby před archeologickým odkrytím. Jsou to úseky, na kterých je možné provádět další analýzy, ať už materiálového složení nebo průzkumy historických stavebních technologií. Zde se otevírá široký prostor pro výběr témat základního a aplikovaného výzkumu.

Vzhledem k tomu, že umožňují evidovat poškozené úseky a sledovat jejich vývoj v čase, budou mít mapové aplikace zásadní praktický význam pro správce areálu a pro památkovou péči. Dlouhodobé změny jsou doložené zatím jen fotodokumentací a upozornily nás především na ohrožení stability zdiv (rozevírající se pukliny, náklon zdí). Náhledy do fotoarchivu umožňuje aplikace *Fotodokumentace 2D a 3D*. Stejně tak mapa eviduje konzervační a restaurátorské zásahy provedené v minulosti, s velkou přesností zachycené pro dvě románské stavby (aplikace *Zdiva kaple a chodby 2D a 3D*). Dokumentací bylo zjištěno, že ve 20. letech 20. stol. byly v rámci prvních konzervačních a restaurátorských postupů provedeny poměrně výrazné zásahy do jádra zdiv, koruny byly i na výšku několika řad nově přezděny. Všechny relikty nesou stopy vysprávky spárování, opakovaně provedeného v pol. 90. let 20. stol. Např. na západní zdi kaple tvoří opravná vrstva až 50 % přístupné plochy. Možnost odlišit jednotlivé opravné vrstvy a vyhodnotit jejich účinnost na základě analýz užitých maltových směsí v důsledku povede k návrhu nových směsí a postupů. U aplikace *Odběr a analýza vzorků malt 2D a 3D* se v budoucnu, s narůstajícím počtem odběrů počítá především s jejím rozšířením pro vyjádření interpretace výsledků analýz.

Množství, kvalita i struktura dat jsou parametry, které zásadně určují využití geografického systému. Kombinací obsažených dat a vybraných GIS nástrojů je možné vytvořit celou řadu mapových aplikací, jež mohou sloužit dle zadání uživatele. Mapové vrstvy lze využívat v desktopových klientech či v online prostředí i pro vlastní kartografickou tvorbu.

Data, jež vznikla během práce na specializované mapě, mají díky svému třetímu rozměru schopnost mnohem názornější a srozumitelnější prezentace. 3D složka může zcela jistě napomoci hlubšímu pochopení souvislostí a vztahů, než umožňuje klasická rovinná mapa.

Editace dat může probíhat také přímo v terénu pod III. nádvořím. V tuto chvíli je práce s mobilními daty omezena na rozměr 2D. Rovinná data lze připravit pro offline práci v terénu (mobilní aplikace Collector for ArcGIS). Omezení existuje pro 3D data, jejichž editace je úkolem správce databáze. Tato situace se ale časem zcela jistě změní. Offline i online data umožňují vytvářet verze, a tím pádem neomezují počet editujících v daný okamžik.

V budoucnu se dá předpokládat aktualizace současného modelu areálu. Bude možné na základě současných dat model zpřesňovat a vytvářet podrobné lokální modely. Aktualizace modelu bude nutná nejen kvůli stále rostoucím technickým možnostem. Mapové funkce a nástroje mohou být v budoucnu rozšířeny dle požadavků uživatele pro řešení výzkumných či jiných pracovních úkolů.

Geodetická měření v budoucnosti nebo opětovná archeologická dokumentace mohou rozšířit databázi o čtvrtý rozměr a vytvořit virtuální prostor pro sledování změn archeologických areálů v čase. Digitální model jako takový vytváří i určitou pojistku pro závažnou situaci živelné či jiné katastrofy, která by mohla areál a odkryté relikty poškodit. Probíhající procesy degradace a narušování stability můžeme již nyní – díky *Mapě* – objektivně doložit.

Zajímavým a vizuálně přitažlivým upgradem databáze by bylo potažení modelu fotorealistickou tapetou. Přesto už dnes umožňuje vytvořená mapa široké veřejnosti vstup do archeologických vykopávek pod III. nádvořím Pražského hradu.

Geodatabáze a *Mapa stavebních prvků historických konstrukcí* představují otevřený systém určený pro získávání a ukládání nových informací a s pomocí mnoha nástrojů GIS aplikací i

jejich okamžité využití. Kvalitu a účelnost vytvořeného systému otestuje dlouhodobý výzkum a aplikace postupů ochrany kulturního dědictví v archeologických a památkových areálech.

#### <span id="page-36-0"></span>**6. Zdroje a literatura**

#### **Zdroje**

## Archiv ARÚP

Archiv fotodokumentace

Deníky vykopávek 1925–1969, uloženo na pracovišti Pražský hrad

Inventární knihy a seznamy nálezů, uloženo na pracovišti Pražský hrad

## Archiv Pražského hradu

Sbírka fotografií stavební správy PH

Nová plánová sbírka:

- měření teploty a vlhkosti ve vykopávkách pod III. nádvořím 1940, sign. 11608/39

- měření stoupání vody ve vykopávkách 1941, sign. 11608/38

## **Literatura a nepublikované zprávy**

*Auer, D. J. – Kroenke, D. M. 2015*: Databáze. 1. vydání, Praha, Computer Press.

*Boháčová, I. (ed.) 1998*: Archeologický areál III. nádvoří Pražského hradu. Průvodce problematikou archeologickými prameny, zpráva projektu MK ČR KZ97P02OPP006.

ESRI. Databases and ArcGIS [online]. c2019. Dostupný na World Wide Web: https://desktop.arcgis.com/en/arcmap/10.6/manage-data/databases/databases-andarcgis.htm

*Geo-cz, s.r.o. 2019*: Geodetické určení svislých a vodorovných posunů v areálu vykopávek pod III. nádvořím Pražského hradu. Technická zpráva.

*Herichová, I. 2019*: Vrch hradní. Vývoj georeliéfu Pražského hradu v raném středověku. Castrum Pragense 16.

*Herichová, I. – Maříková-Kubková, J. – Adámek, F. 2019*: Kostel zv. svatého Bartoloměje, revize sondy 2/1925 (9/1994). Praha 1 – Hradčany, Pražský hrad, III. nádvoří ppč. 1, [nálezová zpráva]. ARÚ AV ČR, Praha, v. v. i., TX-2019-02925.

*Holec, F. 1961*: Branické vápencové lomy. Časopis Společnosti přátel starožitností, 69, str. 204- 212.

*Horák, J. 2006*: Prostorové analýzy dat. VŠB-TU Ostrava, HGF Institut geoinformatiky.

*Chlupáč, I. 1999*: Vycházky za geologickou minulostí Prahy a okolí. Academia, Praha, 280 str.

*Kovanda J., Balatka B., Bernard J., Brunnerová Z., Březinová D., Bukanovská M., Cílek V., Fridrichová M., Havlíček V., Holub V., Hrdlička V., Chlupáč I., Kadlecová R., Kachlík V., Kaprasová E., Kleček M., Král J., Kříž J., Lochmann Z., Lysenko V., Mašek J., Šalanský K., Tomášek M., Zelenka P., 2001*: Neživá příroda Prahy a jejího okolí. Academia, Praha, 216 str.

*Suchý, M. 2014*: Vápno, katedrála sv. Víta a pražští vápeníci v pozdním středověku. Výpověď písemných pramenů. Archaeologiahistorica, 39/2014, str. 349–363.

*Suchý, M. 2015*: Vápenictví středověku. Tradiční vápenné technologie historických staveb. Katalog k výstavě Calcarius, či-li vápeník. NTM, Praha.

*Svoboda – Řepka, 1984:* Zpráva o provedení dynamického měření na patkách podsklepení III. hradního nádvoří. Stavební geologie Praha, Archiv ČGS, sign. P045153.

*Válek, J. 2015: Vápenné technologie historických staveb. Praha: ÚTAM AV ČR. 100 str.* 

*Válek, J. – Kozlovcev, P. – Skružná, O. – Jiroušek, J. – Viani, A. – Frankeová, D. – Sotiriadis, K. – Vurmová, P. 2018:* Funkční vzorek. Technologická kopie středověkého podlahového souvrství.

*Válek, J. – Skružná, O. – Kozlovcev, P. 2018*: Materiálový průzkum reliktů podlahových konstrukcí a malty kostela zv. sv. Bartoloměje na Pražském hradě. Výzkumná zpráva. ÚTAM AV ČR, v. v. i., Praha 2018.

*Válek, J. – Skružná, O. – Viani, A. – Kotková, K. 2019*: Výsledky rentgen-difrakční analýzy vzorků z archeologického areálu pod Pražským hradem. Výzkumná zpráva. ÚTAM AV ČR, v. v. i., Praha

*Válek, J. – Skružná, O. – Kozlovcev, P. – Kotková, K. – Jiroušek, J. – Wichterlová, J. – Waisserová, J. 2019:* Vápno a písek – univerzální materiál historických staveb a jejich dekorací. Sv. Jan pod Skalou / skanzen Solvayovy lomy, 10. 10. 2019 - 11. 10. 2019.

*Válek, J. – Skružná, O. – Kozlovcev, P. – Maříková-Kubková, J. – Herichová, I. – Jiroušek, J. – Frankeová, D. – Kotková, K. 2019:* Funkční vzorek. Malta pro opravu a doplňky románského opukového zdiva. Technologická kopie románské malty z areálu Pražského hradu.

*Válek, J. – Skružná, O. – Kozlovcev, P. – Frankeová, D. – Svoboda, M. – Ševčík, R. – Kotková, K. 2020:* Průzkum malt románské kaple ve věži hradu Landštejn. Výzkumná zpráva. Praha: Zuzana Wichterlová a Jana Waisserová. 27 s.

*Vavřín, I. – Frýda, J. 1998*: Pražský hrad. Výzkum středověkých malt. In: I. Boháčová (ed.), Archeologický areál III. nádvoří Pražského hradu. Průvodce problematikou archeologickými prameny.